# **TỔNG QUAN VỀ KIT THÍ NGHIỆM VI ĐIỀU KHIỂN** μ**P8951**

# **I. KIT KTCT\_**μ**p8951:**

KIT thí nghiệm gồm 10 module được bố trí như trên hình 1.

## **1/- MICROCONTROLLER WITH EXTERNAL RAM:**

Là khối điều khiển trung tâm gồm một vi điều khiển AT89C51 có nối kết với RAM ngoài và một vi điều khiển AT89C2051. AT89C51 có thể chạy bằng bộ nhớ trong (internal memory, dung lượng 4Kb) hoặc chạy bằng bộ nhớ ngoài (external memory, dung lượng 8Kb).

Các socket trên module này bao gồm:

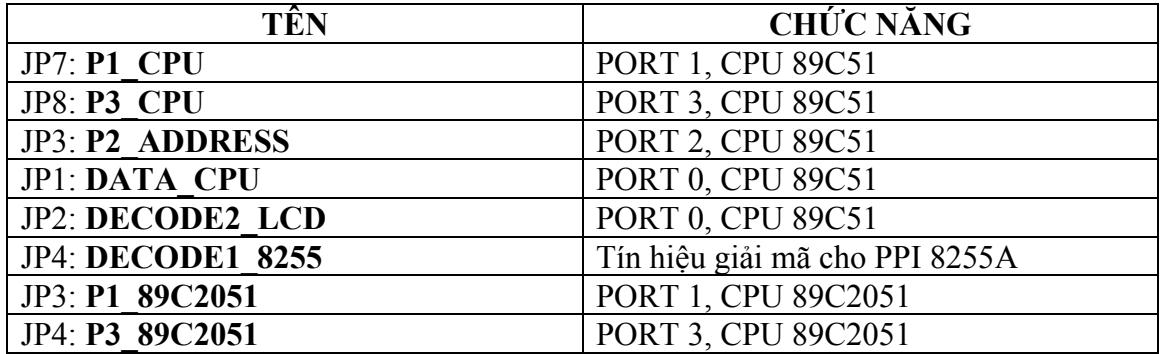

#### **2/- PPI 8255A:**

Module giao tiếp song song, gồm các socket sau:

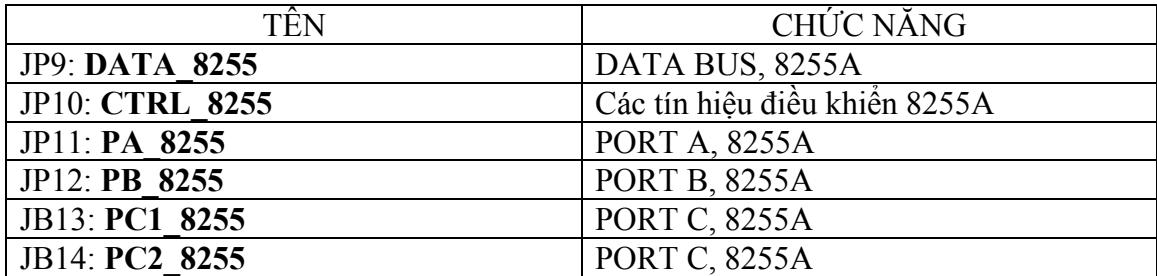

LED1 LED2 LED3 LED4 LED5 LED6 LED7 LED8 ADCO804 - TEMPERATUTE DACOBO8- LED CONTROL JP20 분조  $150$   $R20$ cū 림 ٩, मिश्री<br>मर्जु - R58<br>- <u>150</u> -ᇥ  $\frac{1027}{3}$  H  $+725762$ ٦Ï (韓國)<br><sub>野城<br>"行行"</sub>。 뤁 힄  $\vec{\mathbf{S}}$ ᇑ DATA ADC 함리, 1988년<br>마 프랑<br>마 프랑 - 1988년<br>이 프랑 - 1988년<br>이 프랑스 - 1988년 **TABEL** r. cję  $\frac{R56}{2R3}$  $\frac{N}{2}$  ULN2803 ៝<br>រូម<br>រូម<br>រូបគ្រ័ះទ្ទុ C1 CINF THE 100UF  $\sim$  $104 - 106$  $\frac{\mathbf{p}}{\mathbf{E}} \cong$ 휘 뜻쯡 ш 뤏 ã 告 ⊐ DATA\_DAC CONTROL\_LED7S CONTROL ADC **DATA\_B255** PA\_8255 PB\_8255 LED - LCD TC1602A MATRIX LED BX5  $rac{R47}{R40}$ <br> $rac{R40}{(550)}$  $E_1^4$ <br> $E_1^4$ <br> $E_1^4$ 겳 ង៍ 咖 E COUNTER OR ODIO RADOR ORA ODIO DI CONSIDIO DI LA CARDORE DI CONSIDERA LE DI LE DI LE DI LE DI LE DI LE DI LE DI LE DI <br>LEDITI LE DI LEDIS LEDI LE LE DI LE LE DI LE LE DI LE DI LE DI LE DI LE DI LE DI LE DI LE DI LE DI LE DI LE DI ιĚΣ JP26 m сатнор **U15** 颵 ᅘᆑᇦᇹ<u>ᇅᅘ</u> N **JOPTO** 8255  $\bar{a}$ SOBZNTD  $JP10$ ᄛ  $-114$ CTRL\_9255  $\overline{a}$ 剛達 470UF ADIS |គ្ន ∃ั้ Е ₫C  $\frac{1}{2}$   $\sqrt{2803}$ 쁗 EDNB PC2\_9255 PC1\_B255  $\frac{10K}{R10}$ MLED1 COUNTER 勵達  $JP22$  $114.4$ DATA LED LCD TA1602A 高 SOBZNTD 脚窝 MICROCONTROLER WITH EXTERNAL RAM **BLUE** 御ぼ LCD TC1602A P1\_B9D2051  $\begin{array}{c}\n\frac{1}{1} & \frac{1}{1} & \frac{1}{1} \\
\frac{1}{1} & \frac{1}{1} & \frac{1}{1} \\
\frac{1}{1} & \frac{1}{1} & \frac{1}{1} \\
\frac{1}{1} & \frac{1}{1} & \frac{1}{1} \\
\frac{1}{1} & \frac{1}{1} & \frac{1}{1} \\
\frac{1}{1} & \frac{1}{1} & \frac{1}{1} \\
\frac{1}{1} & \frac{1}{1} & \frac{1}{1} \\
\frac{1}{1} & \frac{1}{1} & \frac{1}{1} \\
\frac{1}{1} & \frac{1}{1} & \frac{1$ 靪 蠻 앏 鹽 gΓ 6264 DECODE2 LCD DECODE1\_8255 egs Issorts RN 1 濟 Е  $\Box$  10k 聽 懸  $\sqrt{\frac{1}{6}}$ **9 74LB130 TP22** ឌី្ទ្រេ 当厂 ULN2603 g  $\frac{13}{2}$  ATB9C2051 鸚 7409 вþ вſ CONTROL\_LCD DATA\_LCD 다.<br>이 물 없는 Ñ  $\Box$  10K **露寒眼霜** DATA\_CPU P2\_ADDRESS DATA MATRIX ΤË ξÕ 횕 龜 **ZI** 죨  $\Xi$  $rac{100F}{C7}$  sov 왊 £  $\frac{8}{2}$  MAX232 P3\_89C2051 "。<br>翻 靍 CONTROL KEYBOARD <u>द छ छ छ </u> a,  $\frac{1}{15}$  $\frac{1}{\log 2}$ 躥 <sup>उङ्ग</sup>ढ 窩 270  $70 -$ ATB9C51  $\frac{28}{2}$ ्हर्भेट<br>सिंहेरी  $\Xi$ **US92HHZ** 闿 STEP MOTOR DATA\_SW 몷 រដើ<br>និង ដូរៀ 190 521 뎆 522 530 STEPER<br>|<br>| HBL  $\frac{13}{12}$ 嗣 뿔ㄷ 幽 C C5<br>LOP PONER SUPPLY  $101$  $101$  $101$  $101$ E, 221 at 1 ∮ំ្ឌ§ 1 ຊຶ  $\overline{\mathbb{R}}$ 홑 PC INTERFACE DEC COMPORT 2051 RODE **INC ENTER** 醇 때. P1\_CPU P3\_CPU \* 2ٍ2هَ  $C25$ 醠 ┰ 莫 STEP\_MOTOR  $104 - 104 - 104 + 104$ **1.99** 

*Tài liệu thí nghiệm Vi điều khi<sup>ể</sup><sup>n</sup>*

#### **3/- COUNTER:**

Gồm một socket:

JP15: **COUNTER**, cung cấp xung cho mạch đếm, dùng để mô phỏng cho bài thí nghiệm đếm sản phẩm.

#### **4/- MATRIX LED 8x5:**

Module ma trận LED 8 hàng, 5 cột, **các bit hàng và cột đều tác động ở mức cao** . Các socket bao gồm:

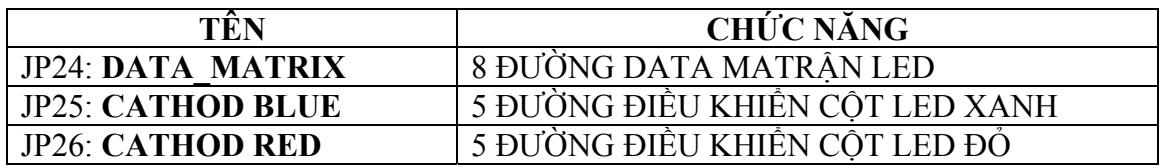

#### **5/- LED \_ LCD TC1602A:**

Gồm 8 led đơn, 5 ly màu đỏ, tác động ở mức cao và một LCD TC1602A, module gồm các socket sau:

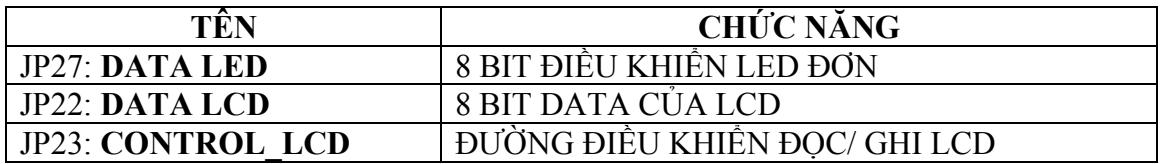

#### **6/- LED 7 ĐOẠN:**

Module gồm 8 led 7 đoạn cathod chung, các đường DATA và điều khiển đều tác động ở mức cao. Các socket:

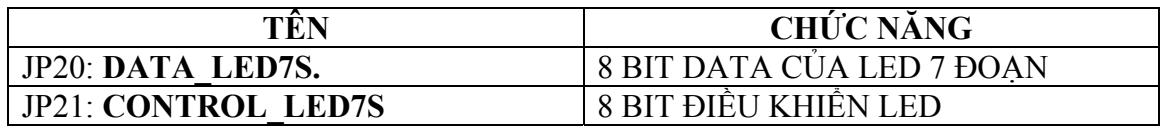

#### **7/- STEP MOTOR:**

Gồm một động cơ bước và mạch điều khiển, có một socket: JP28: **STEP\_MOTOR,** các đường điều khiển tác động cao.

#### **8/- CONTROL\_KEYBOARD:**

Gồm 4 phím nhấn, có một socket: JP29: **DATA\_SW** 

#### **9/- DAC0808:**

Gồm một mạch DAC 8 bit sử dụng IC DAC0808, ngõ ra của mạch được nối với một LED 5 ly, dùng để điều khiển độ sáng của LED theo giá trị số ở ngõ vào. Module có một socket:

JP18: **DATA\_DAC,** gồm 8 bit data của bộ biến đổi số – tương tự.

#### **10/- ADC0804:**

Gồm mộ ADC 8 bit sử dụng IC ADC0804, ngõ vào tương tự là bộ cảm biến nhiệt độ dùng LM335, module gồm 2 socket:

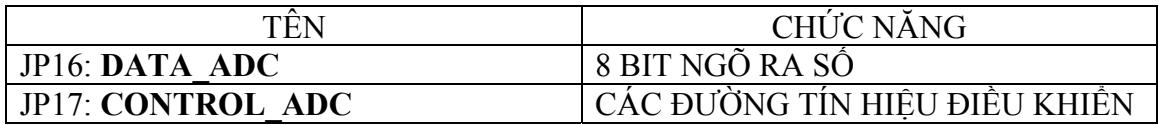

# **II. SƠ ĐỒ NGUYÊN LÝ CÁC KHỐI:**

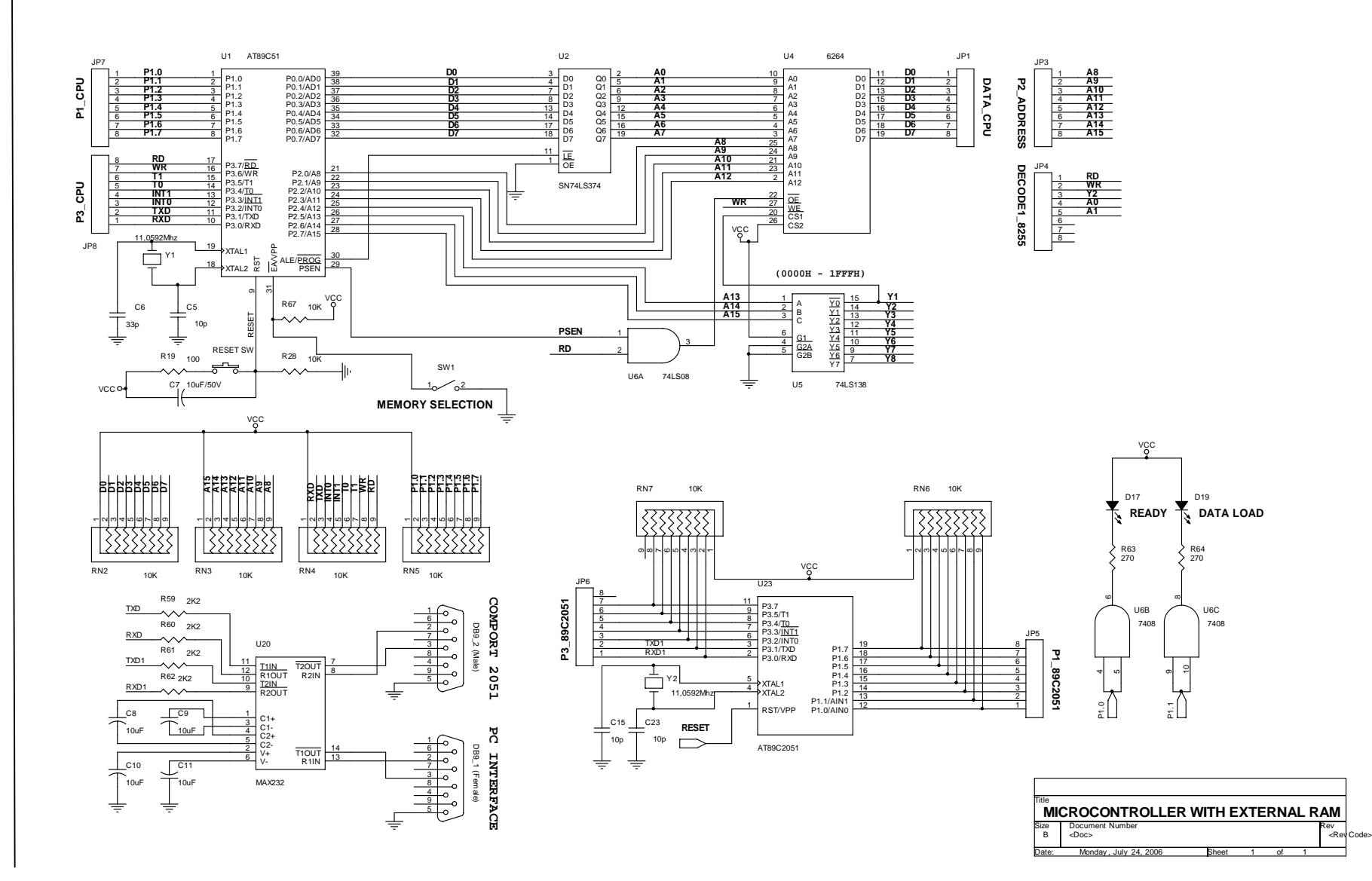

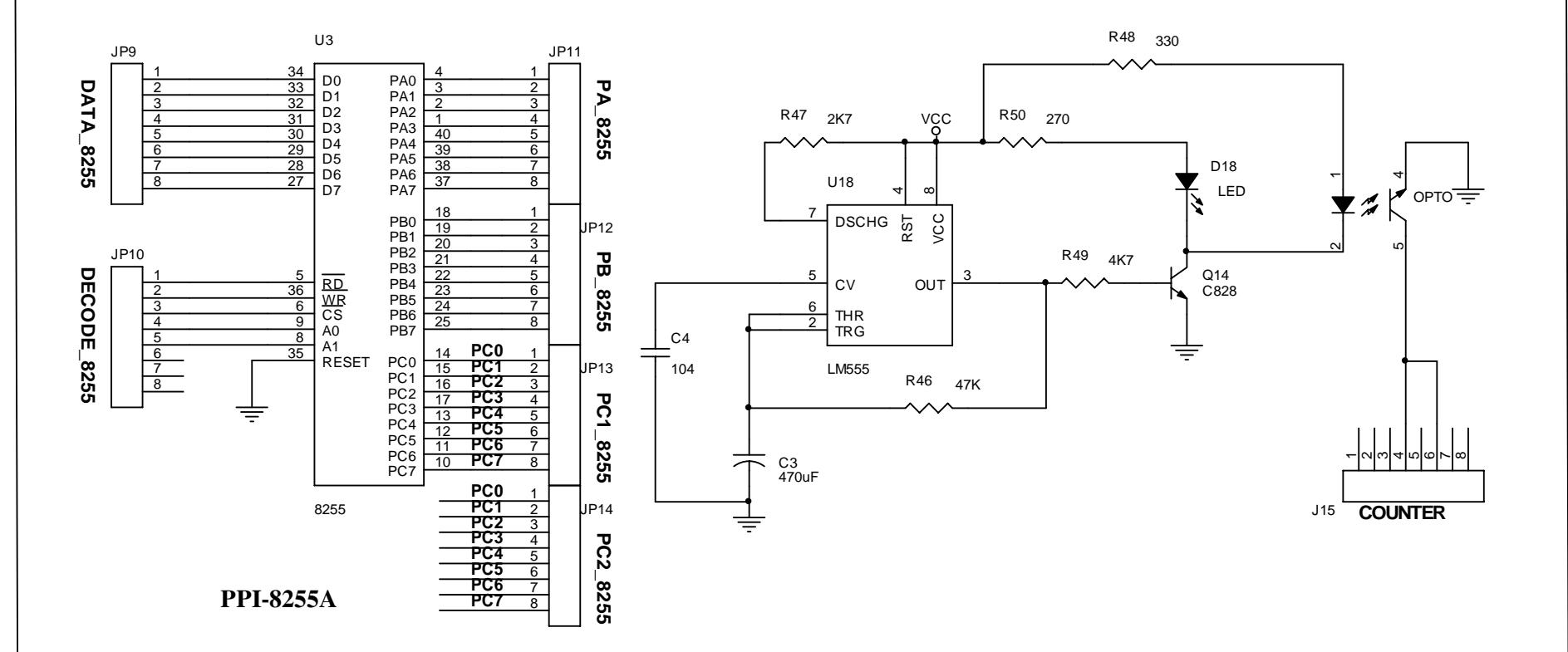

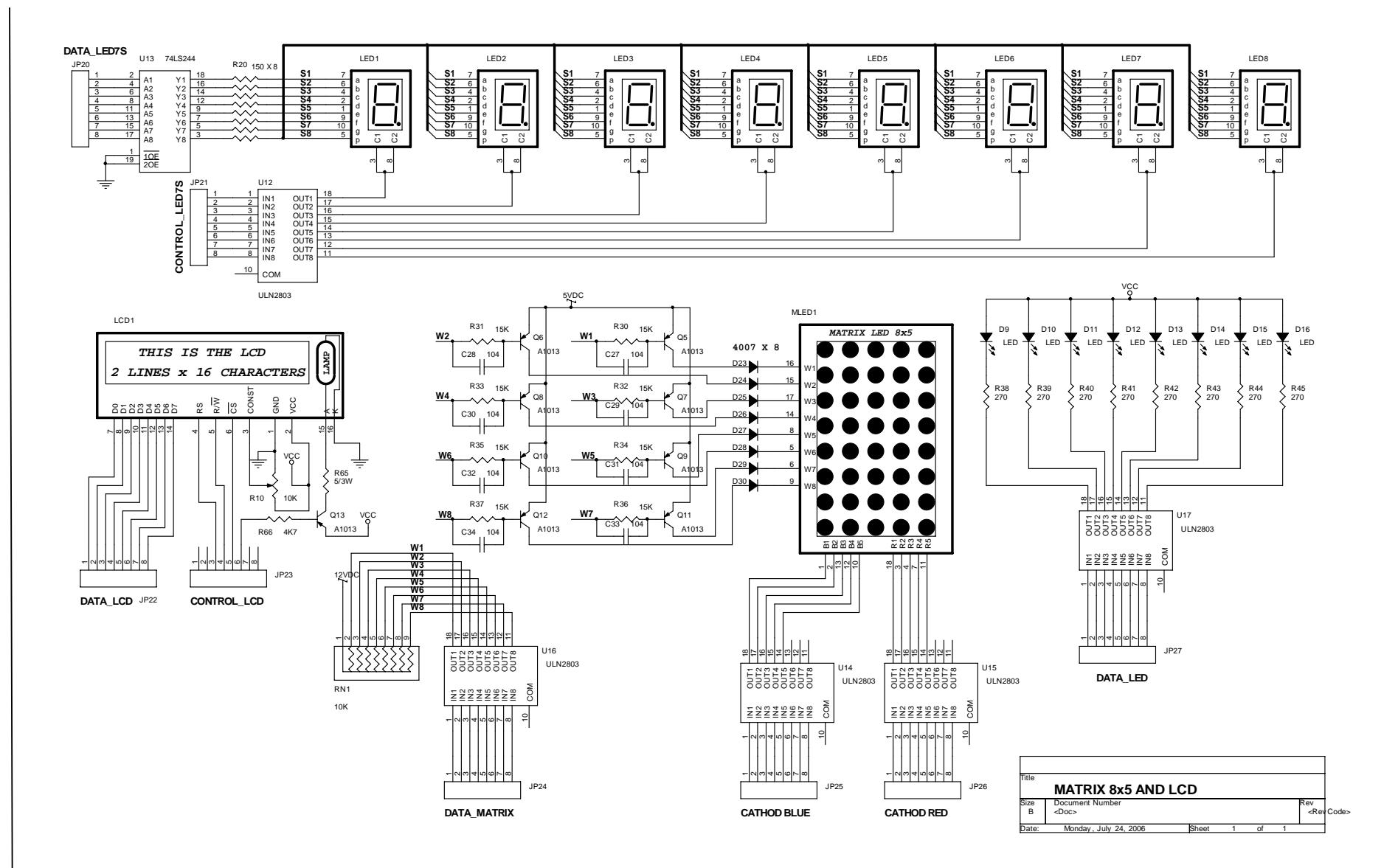

 $7\,\mathrm{mag}$  7

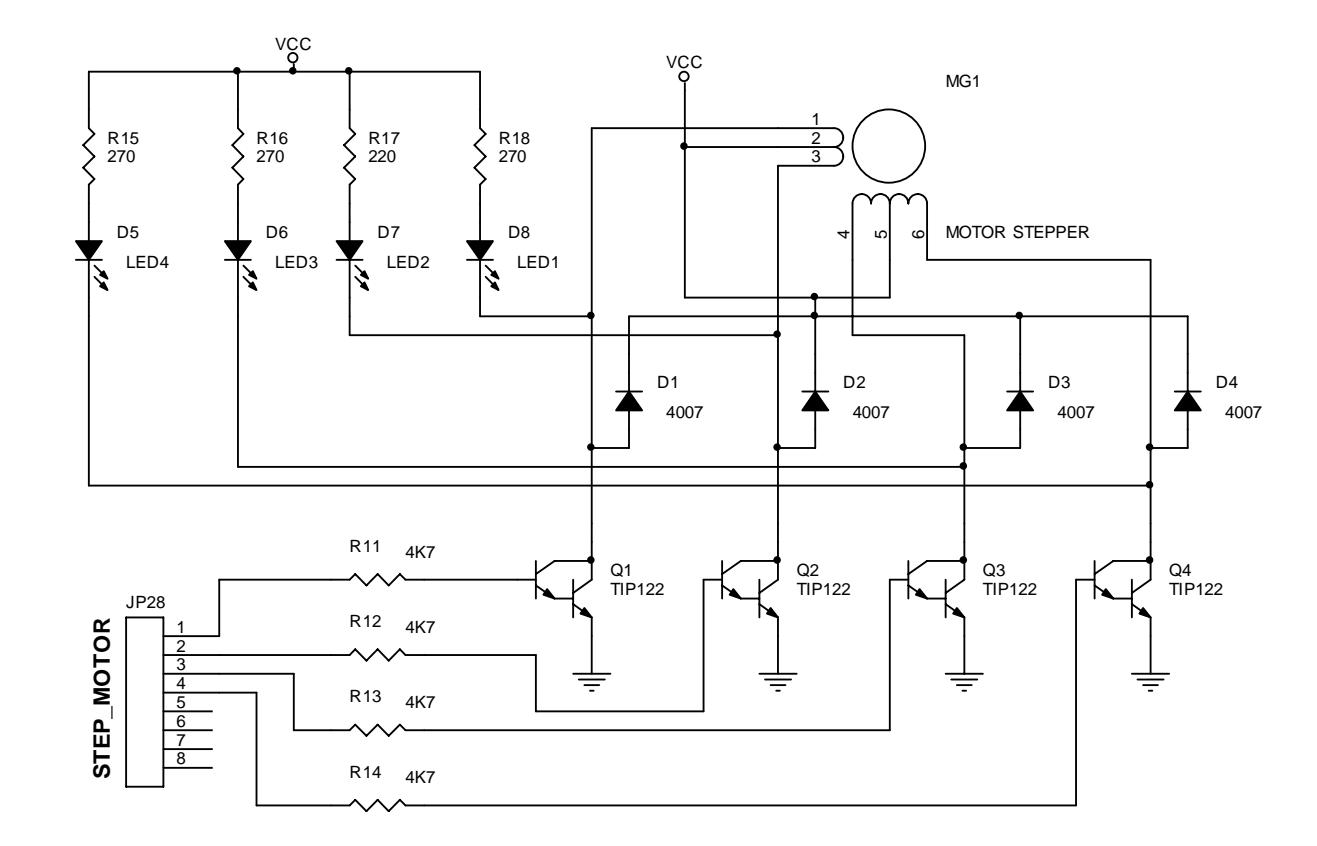

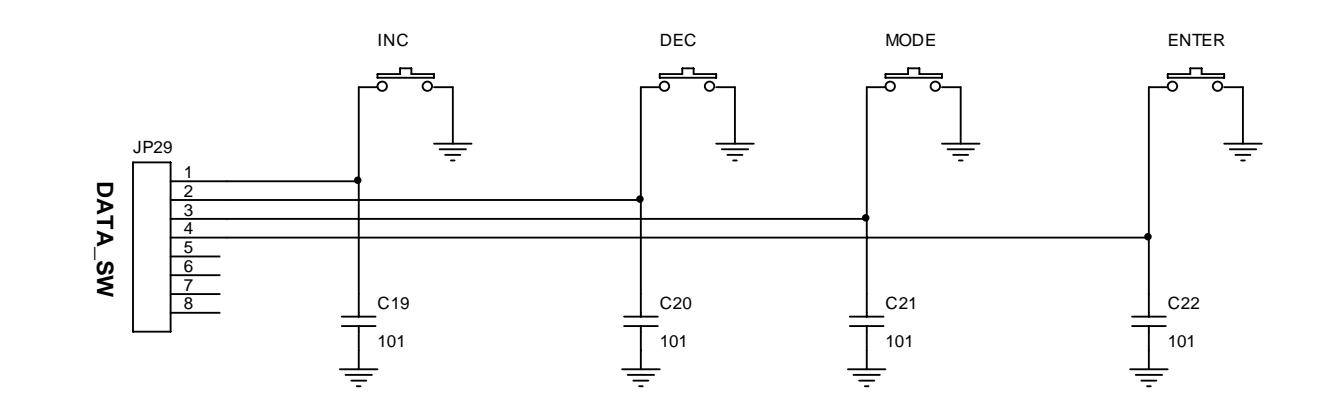

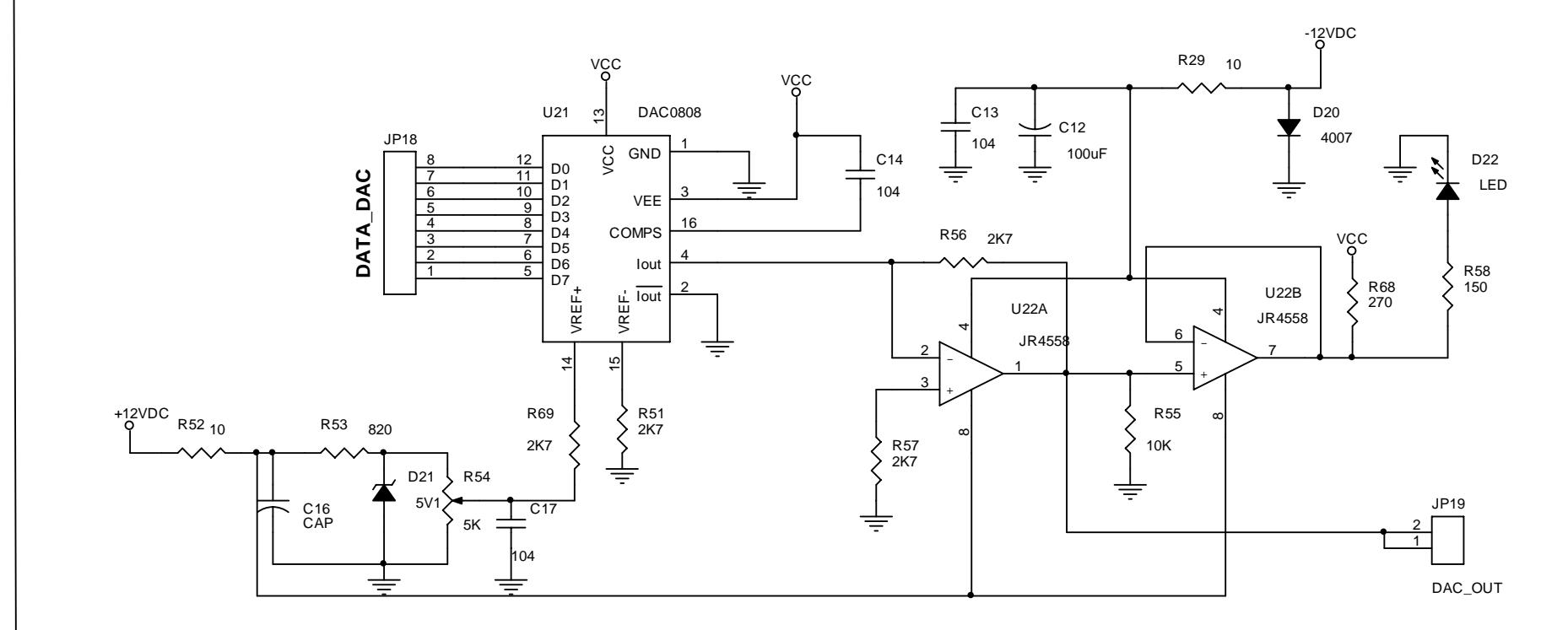

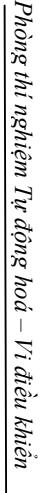

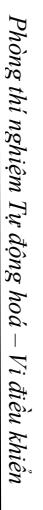

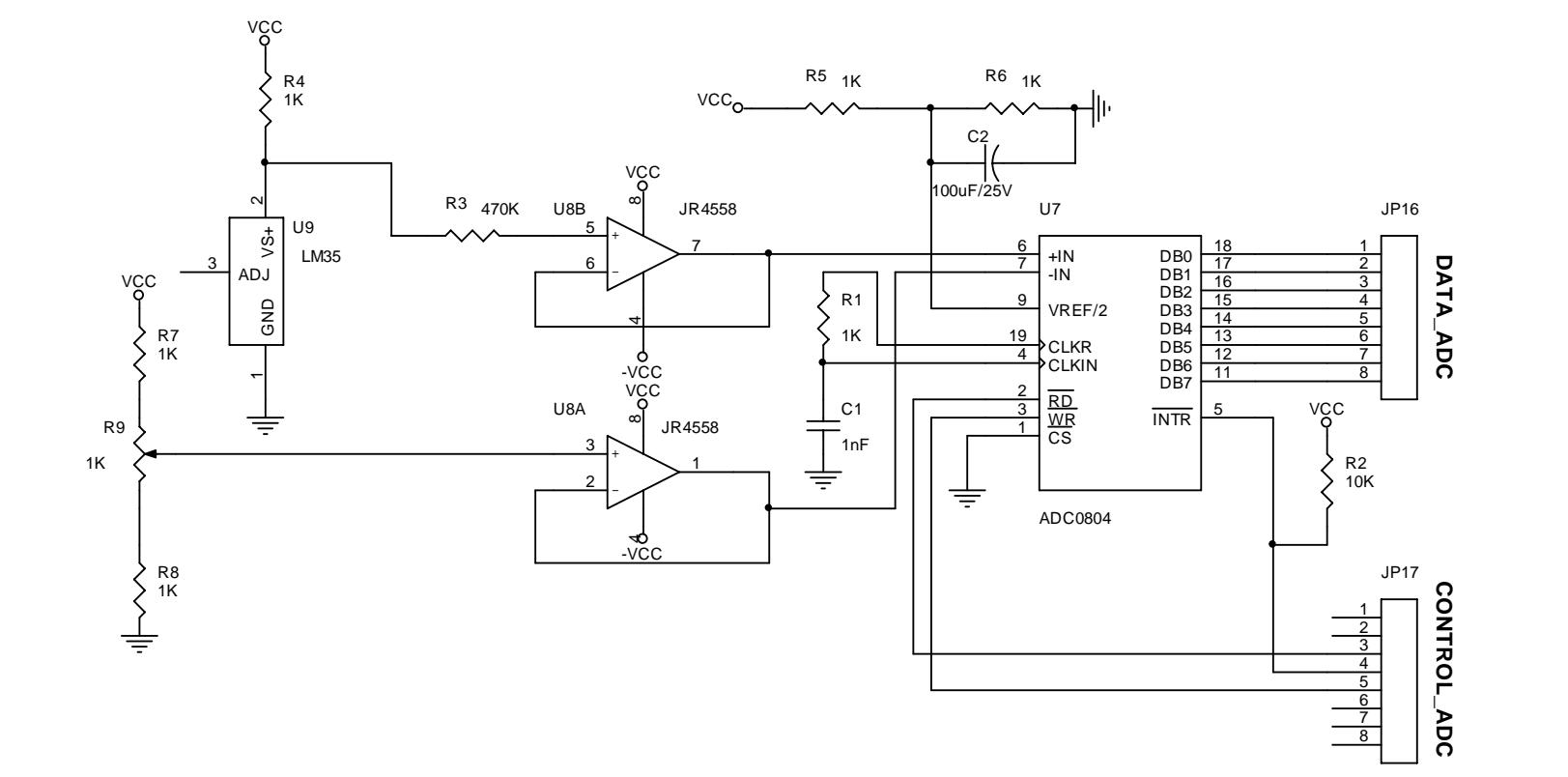

# **II. THIẾT BỊ GHI CHƯƠNG TRÌNH TVT\_V1.1:**

Thiết bị dùng để ghi chương trình vào bộ nhớ Flash ROM của các vi điều khiển họ 89C51/2051. Trên thiết bị có một đế kẹp 40 chân, và một đế kẹp 20 chân. Vi điều khiển cần ghi chương trình được đặt vào đúng vị trí của đế kẹp (mỗi thời điểm chỉ cho phép cắm một IC trên thiết bị), cấp nguồn cho thiết bị và kết nối với máy tính để sử dụng. Sơ đồ chân các đế kẹp như hình sau:

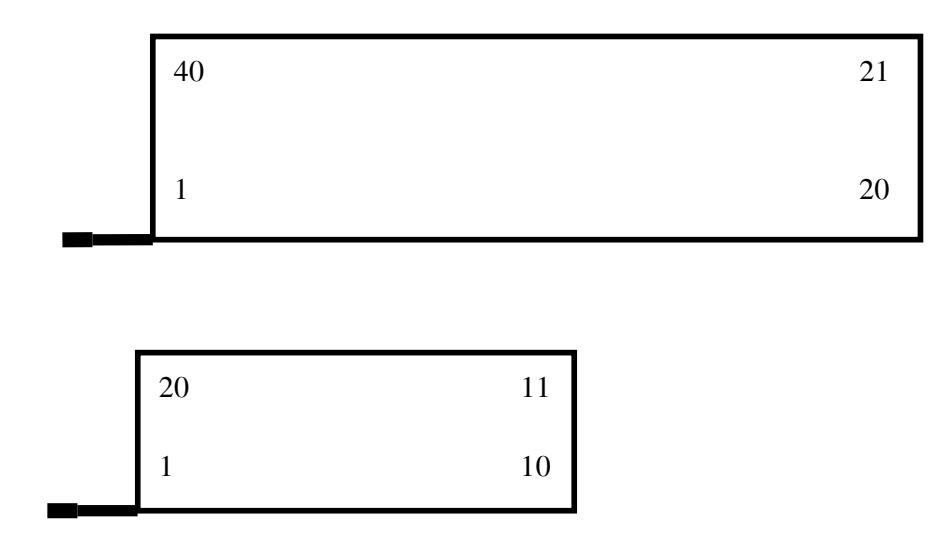

#### **III. PHẦN MỀM ĐIỀU KHIỂN:**  Giao diện chương trình:

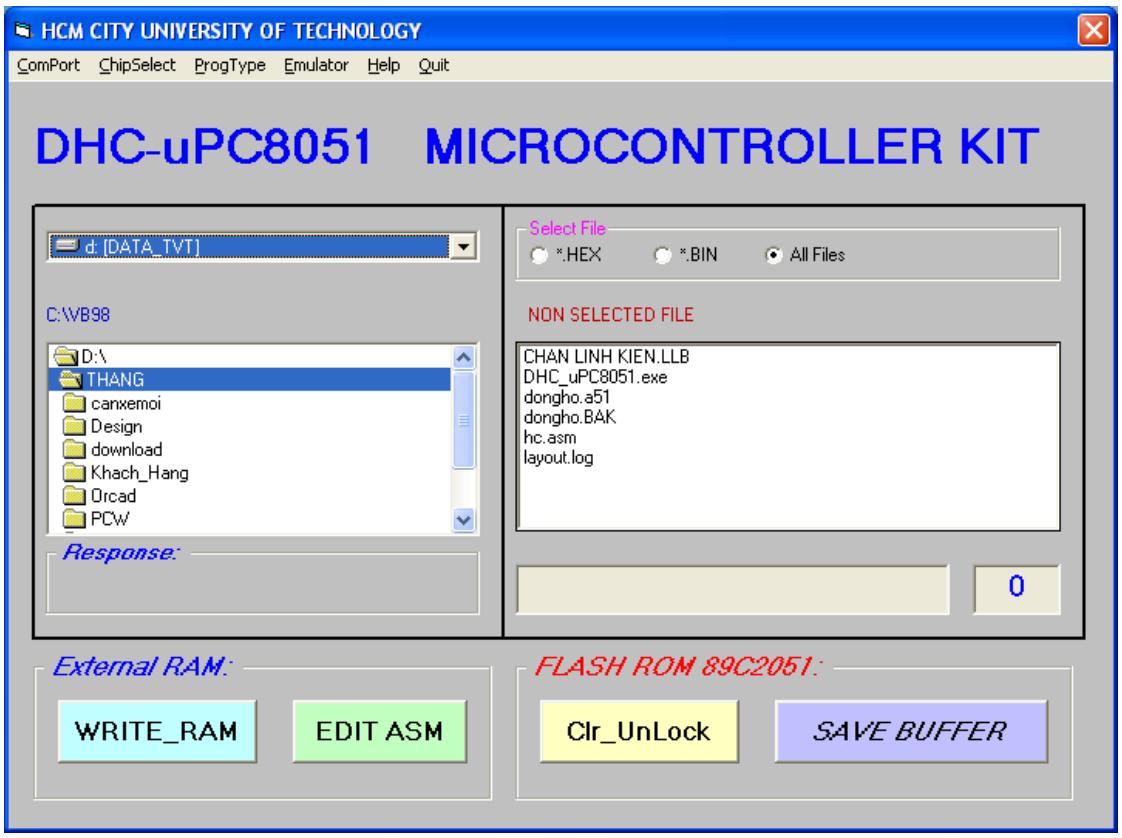

Gồm các menu:

**- Comport:** cho phép chọn cổng COM1 hoặc cổng COM2 để giao tiếp với ngoại vi.

**- ChipSelect**: cho phép chọn loại CPU để ghi chương trình vào bộ nhớ trong (Flach ROM)

**- ProType:** chọn kiểu ghi chương trình

 **+ clr\_Unlock**: xóa và ghi chương trình không khóa, tức là chương trình sau khi ghi vào bộ nhớ CPU có thể đọc ngược trở ra.

 **+ clr\_Lock**: xóa và ghi chương trình với 3 bit khóa, chương trình đã ghi vào không thể đọc ra được.

 **+ Compare:** so sánh nội dung bộ nhớ CPU với vùng đệm của chương trình.

 **+ Read:** đọc nội dung bộ nhớ Flash ROM của CPU và lưu vào vùng đệm chương trình.

**+ Clear:** Xóa bộ nhớ CPU.

 Tất cả các thao tác trên khi được chọn trong menu ProType sẽ tác động lên nút lệnh nằm trong khung **Flash ROM**, để thực thi thao tác vừa chọn, ta click chuột vào nút lệnh này.

**- Emulator:** Cho phép truyền nhận từng byte giữa PC và thiết bị với tốc độ truyền nhận 4800bps. Xem hình sau:

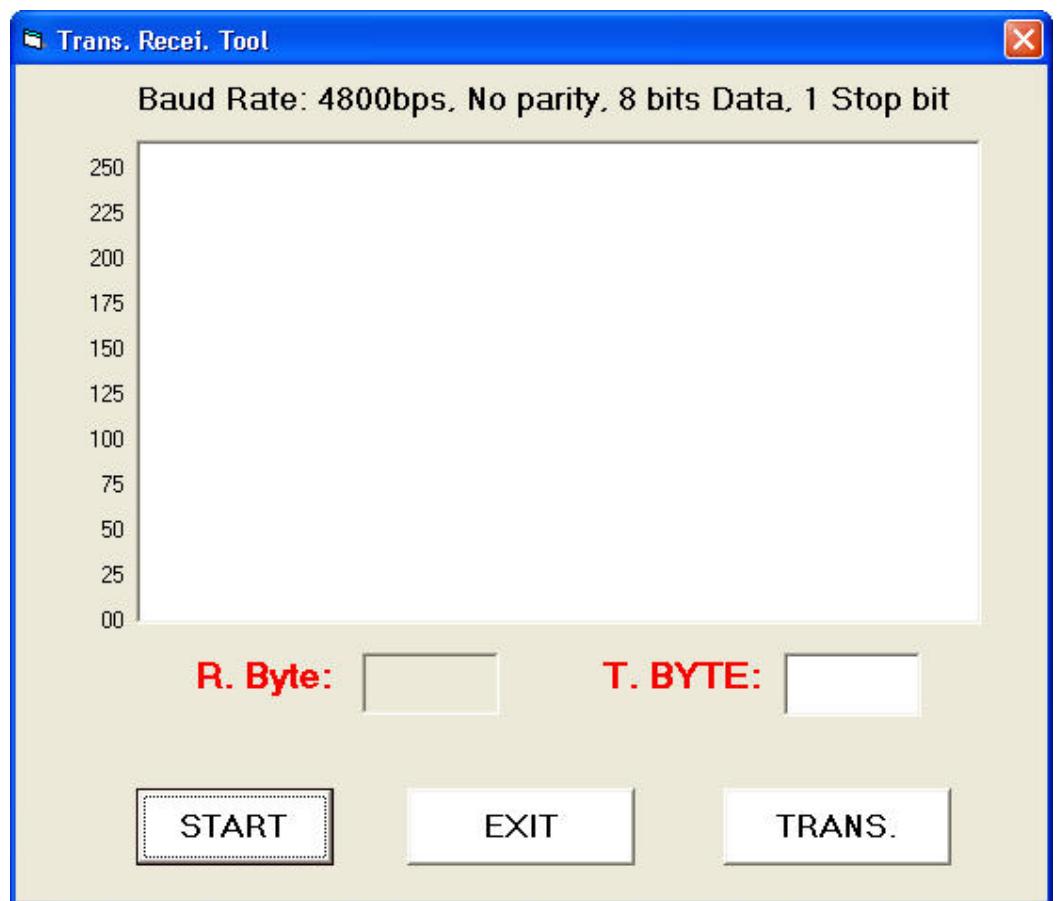

 Khi nhấn nút **START** sẽ kích hoạt trạng thái sẵn sàng nhận của chương trình. Nếu có một Byte được nhận thì giá trị byte này sẽ được hiển thị trong khung **R. Byte** và đồng thời được vẽ trên khung Picture ở trên.

 Khi nhập vào khung **T. Byte** một giá trị (số hoặc chữ) và click chuột vào nút **TRANS.**, byte dữ liệu này sẽ được truyền đi.

#### **1/- Sử dụng phần mềm soạn thảo chương trình:**

Từ giao diện của chương trình trên PC, click chuột vào nút lệnh EDIT ASM, phần mềm soạn thảo sẽ được kích hoạt. Xem cửa sổ trang sau.

Để soạn thảo chương trình, thực hiện lệnh **File-> New,** và nhập các dòng lệnh của chương trình vào trang màn hình soan thảo. Kết thúc một chương trình hợp ngữ cho MOS51 bằng lệnh END. File được lưu vào đĩa với phần mở rộng mặc định \*.a51.

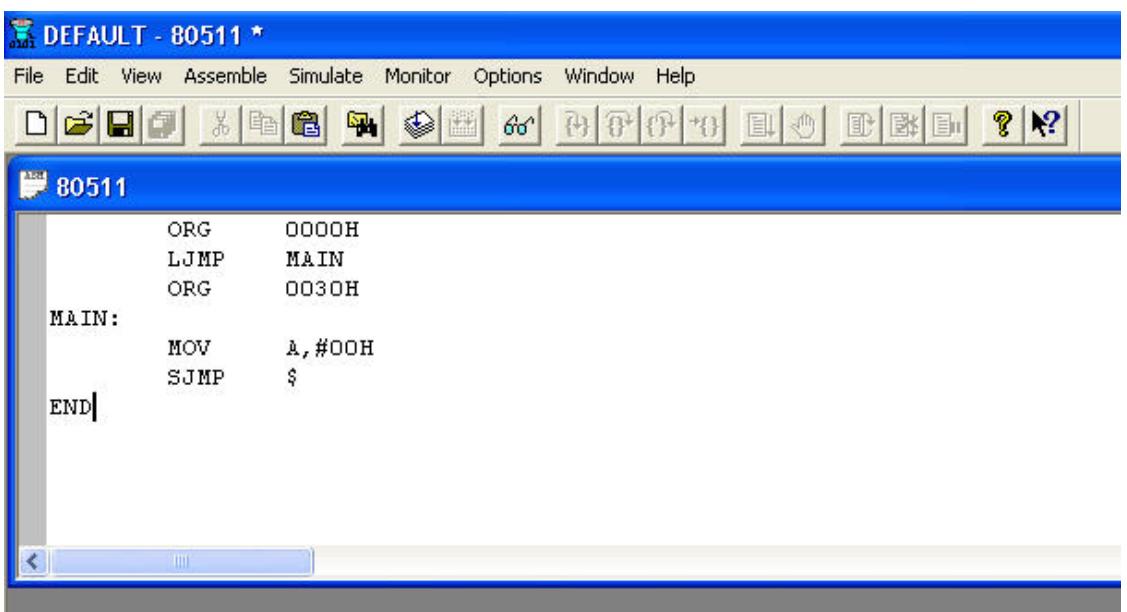

Để biên dịch chương trình và kiểm tra các lỗi cú pháp trong quá trình dịch ta chọn lệnh **Winsdow-> Tile** (hiển thị cửa sổ kết quả trong quá trình biện dịch), và dịch chương trình bằng lệnh **Assemble->Assemble** hoặc nhấn phím **CTRL\_F7.** Nếu chương trình không có lỗi sẽ tạo ra được file \*.HEX.

Xem kết quả biên dịch chương trình vào **windows->Ouputs.**

#### **2/- Thao tác ghi chương trình vào Flash ROM của CPU:**

- Nối kết đường truyền từ cổng COM của PC và cổng giao tiếp của thiết bị ghi

 - Mở nguồn cho thiết bị, khi thấy LED chỉ thị trên thiết bị nhấp nháy tức là thiết bị đã sẵn sàng. Nếu LED tắt hoặc sáng hẳn thì tắt nguồn 15 giây và mở lại.

- Đặt CPU cần nạp vào đúng đế kẹp và đúng vị trí chân trên đế.

 - Chọn cổng giao tiếp (mặc định khi vừa khởi động chương trình trên PC là COM1)

- Chọn loại CPU từ menu ChipSelect

- Chọn thao tác thực hiện trong ProType

 - Chọn đường dẫn trong chương trình, click chuột vào file cần nạp vào bộ nhớ (file dạng \*.HEX hoặc \*.BIN), lập tức nội dung file sẽ được nạp vào vùng đệm. Số byte của file sẽ được hiển thị trong ô nằm ở góc dưới phải của chương trình.

 - Click chuột vào nút lệnh thao tác trong khung Flash ROM (ở góc dưới bên phải của cửa sổ chương trình)

 - Kiểm tra lại nội dung vừa ghi (thao tác này không cần thiết): chọn thao tác Compare từ menu ProType và click chuột vào nút lệnh thao tác.

#### **3/- Thao tác ghi và thực hiện chương trình ở bộ nhớ RAM của CPU:**

 - Đặt CPU 89C51 (đã có chương trình giao tiếp với PC) vào đúng vị trí của đế kẹp trong module MICROCONTROLER WITH EXTERNAL RAM

- Bật SW chọn bộ nhớ trong module này về vị trí INT. MEMORY

 - Nhấn SW RESET và kiểm tra đèn LED tín hiệu READY, nếu đèn nhấp nháy thì hệ thống sẵn sàng cho việc truyền/nhận dữ liệu.

 - Nối cáp tín hiệu giữa cổng COM máy PC với cổng giao tiếp PC INTERFACE trên module

- Kích hoạt chương trình trên máy PC, chọn cổng COM (1 hoặc 2)

 - Chọn đường dẫn trong chương trình, click chuột vào file cần nạp vào bộ nhớ (file dạng \*.HEX hoặc \*.BIN), lập tức nội dung file sẽ được nạp vào vùng đệm. Số byte của file sẽ được hiển thị trong ô nằm ở góc dưới phải của chương trình.

 - Click chuột vào nút WRITE\_RAM. Nếu đường truyền bị lỗi thì sẽ hiển thị câu thông báo "Time out", khi đó nhấn SW RESET trên mudule và thực hiện hiện lại thao tác này.

# **4/- Một số lưu ý khi sử dụng thiết bị:**

 Do CPU 89C51 có thể thực hiện chương trình từ bộ nhớ trong hoặc bộ nhớ ngoài nhờ SW Memory Selection, nên khi sử dụng ở chế độ bộ nhớ trong phải hết sức cẩn thận khi sử dụng PORT P2, vì các tín hiệu của port này dùng làm các tín hiệu giải mã địa chỉ cho bộ nhớ ngoài (0000H - 1FFFH), nếu các trạng thái của các bit P2.7, P2.6, P2.5 = 000B thì bộ nhớ ngoài sẽ được chọn, khi đó dễ dẫn đến xung đột dữ liệu giữa các bit của port P0 với các bit data của bộ nhớ ngoài RAM.

# **BÀI 01: SỬ DỤNG TẬP LỆNH 8951**

# **I. MỤC ĐÍCH YÊU CẦU:**

 Giúp sinh viên làm quen với thiết bị và tìm hiểu một số nhóm lệnh quan trọng trong tập lệnh của 8951

# **II. CHUẨN BỊ THÍ NGHIỆM:**

- Bộ thí nghiệm DHC\_uPC8951
- Máy tính
- Kiểm tra cable truyền
- Xem các module: microcontroller, led đơn

# **III. TIẾN TRÌNH THÍ NGHIỆM:**

# **1/- Nhóm lệnh di chuyển dữ liệu, lệnh nhảy:**

#### **a/- Nối mạch thí nghiệm:**

Nối JP7: P1\_CPU trên module Microcontroler với JP27: DATA\_LED trên module LED, các led tương ứng từ led1 đến led8 sẽ nối với các bit P1.0 đến P1.7, các led đều tác động ở mức cao.

### **b/- Viết chương các trình ứng dụng:**

**Chương trình 1.1:** Chớp tắt 8 led vô hạn lần

MAIN:

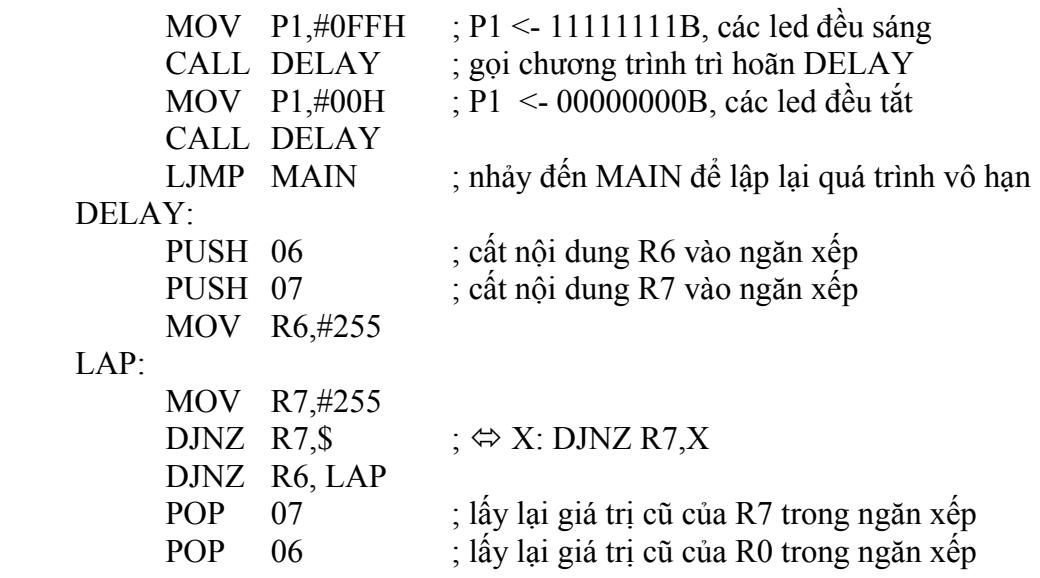

RET ; kết thúc chương trình con.

END

# **NHẮC LẠI:**

 DJNZ Ri, <NHÃN>: Ri là một trong các thanh ghi từ R0 -> R7, lệnh giảm nội dung thanh ghi Ri một đơn vị, nếu Ri  $> 0$  thì nhảy đến NH $\tilde{A}$ N chỉ định, ngược lại sẽ chuyển sang thực hiện kế tiếp.

**Chương trình 1.2:** giống nội dung chương trình 01 nhưng lặp lại quá trình 10 lần.

- Hướng dẫn:

```
MOV Ri, \# \leq S \oplus LÂN LĂP (1->255)>
 NHÃN: 
      - LỆNH 1 
      - LỆNH 2 
      - LỆNH n 
      DJNZ Ri, <NHÃN> 
 - Chương trình: 
      MOV R7,#10 
 MAIN: 
      MOV P1,#0FFH ; P1 <- 11111111B, các led đều sáng 
      CALL DELAY ; gọi chương trình trì hoãn DELAY 
      MOV P1,#00H ; P1 <- 00000000B, các led đều tắt 
      CALL DELAY 
     DJNZ R7, MAIN
     SJMP $ ; "dừng chương trình"
 DELAY: 
     PUSH 06 ; cất nội dung R6 vào ngăn xếp
     PUSH 07 ; cất nội dung R7 vào ngăn xếp
      MOV R6,#255 
 LAP: 
      MOV R7,#255 
     DJNZ R7,$ \Rightarrow X: DJNZ R7,X
      DJNZ R6, LAP 
      DJNZ R6, LAP 
      POP 07 ; lấy lại giá trị cũ của R7 trong ngăn xếp 
      POP 06 ; lấy lại giá trị cũ của R0 trong ngăn xếp 
     RET ; kết thúc chương trình con.
```
#### END

# **BÀI TẬP SV:**

**Chương trình 1.3:** Hiển thị 1 led sáng, dịch dần từ D1 đến D8 vô hạn lần

6.

**Chương trình 1.4:** Hiển thị 1 led sáng, dịch dần từ D8 đến D1 với số lần lặp là

### **2/- Nhóm lệnh quay vòng:**

# **a/- Nối mạch thí nghiệm:**

Nối JP7: P1\_CPU trên module Microcontroler với JP27: DATA\_LED trên module LED, các led tương ứng từ led1 đến led8 sẽ nối với các bit P3.0 đến P3.7, các led đều tác động ở mức cao.

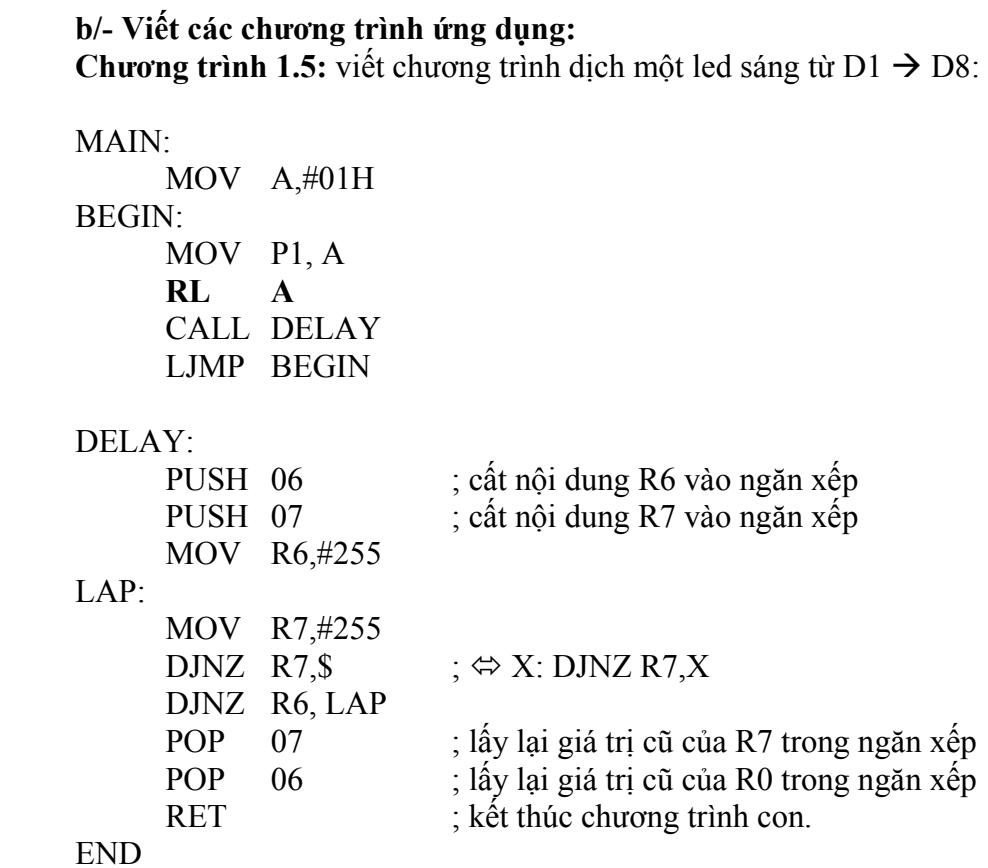

**Chương trình 1.6:** viết chương trình dịch một led sáng từ D8  $\rightarrow$  D1:

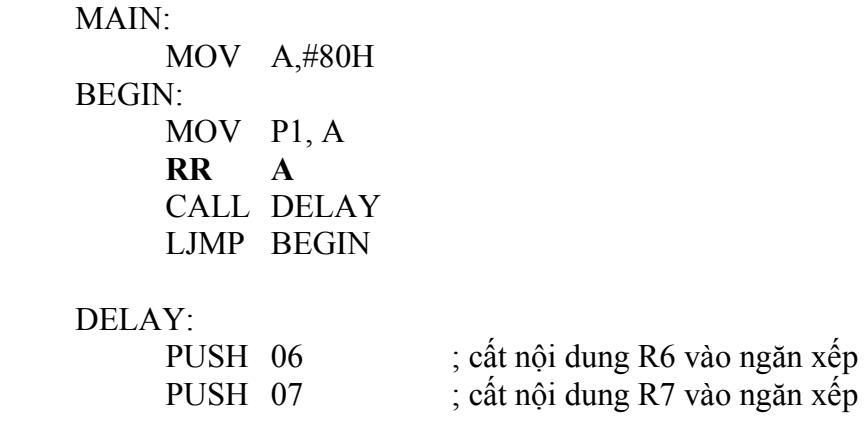

```
 MOV R6,#255 
 LAP: 
      MOV R7,#255<br>DJNZ R7,$
                         ; \Leftrightarrow X: DJNZ R7,X
       DJNZ R6, LAP 
      POP 07 ; lấy lại giá trị cũ của R7 trong ngăn xếp
      POP 06 ; lấy lại giá trị cũ của R0 trong ngăn xếp
      RET ; kết thúc chương trình con.
 END
```
**Chương trình 1.7:** viết chương trình sáng dần các led từ  $D1 \rightarrow D8$ :

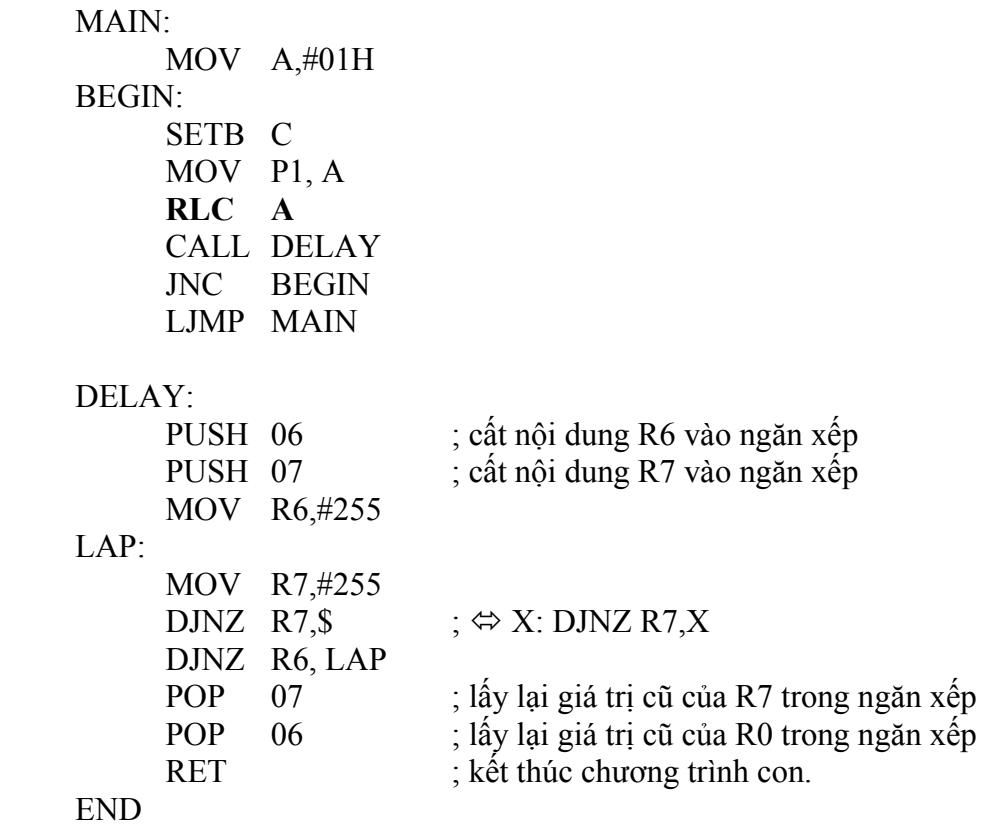

**Chương trình 1.8:** viết chương trình sáng dần các led từ  $D8 \rightarrow D1$ :

```
 MAIN: 
      MOV A,#80H 
 BEGIN: 
      SETB C 
      MOV P1, A 
      RRC A 
      CALL DELAY 
      JNC BEGIN 
      LJMP MAIN
```
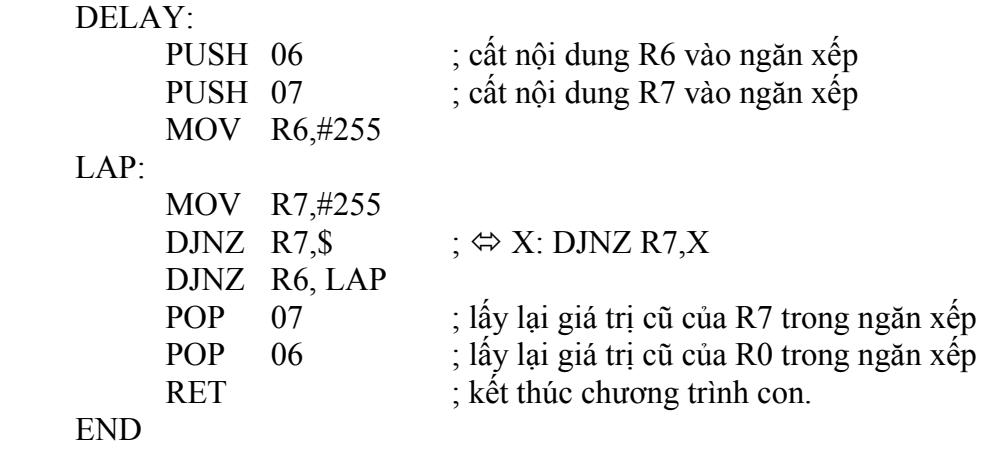

BÀI TÂP:

**Chương trình 1.9:** viết chương trình tắt dần các led từ  $D1 \rightarrow D8$ 

**Chương trình 1.10:** viết chương trình tắt dần các led từ D8  $\rightarrow$  D1

**Chương trình 1.11:** viết chương trình tắt dần các led từ D8  $\rightarrow$  D1, thực hiện lặp lại 20 lần.

#### **3/- Nhóm lệnh toán học:**

#### **a/- Nối mạch thí nghiệm:**

Nối JP7: P1\_CPU trên module Microcontroler với JP27: DATA\_LED trên module LED, các led tương ứng từ led1 đến led8 sẽ nối với các bit P3.0 đến P3.7, các led đều tác động ở mức cao.

### **b/- Viết các chương trình ứng dụng:**

 **Chương trình 1.12:** Viết chương trình cộng 2 số sau: 12 + 34, hiển thị kết quả trên các led.

MAIN:

 MOV A,#12 ADD A,#34 MOV P1,A SJMP \$

END

 **Chương trình 1.13:** Viết chương trình cộng 2 số sau: 12 + 34, hiển thị kết quả trên các led.

#### MAIN:

MOV A,#12

```
 SETB C 
 ADDC A,#34 
 MOV P1,A 
 SJMP $
```
END

So sánh kết quả của chương trình 1 và chương trình 2.

 **Chương trình 1.14:** Viết chương trình chia 2 số 17 cho 3, hiển thị kết quả (phần nguyên) trên các led.

```
MAIN:
```
 MOV A,#17 MOV B,#3 DIV AB MOV P1,A SJMP \$

```
END
```
**Chương trình 1.15:** Viết chương trình chia 2 số 17 cho 3, hiển thị kết quả (phần dư) trên các led.

```
MAIN:
```
 MOV A,#17 MOV B,#3 DIV AB MOV P1,B SJMP \$ END

**Chương trình 1.16:** Viết chương trình nhân 2 số 23 cho 14, hiển thị kết quả (byte thấp) trên các led.

```
MAIN:
```

```
 MOV A,#7 
 MOV B,#14 
 MUL AB 
 MOV P1,A 
 SJMP $
```
END

**Chương trình 1.17:** Viết chương trình nhân 2 số 23 cho 14, hiển thị kết quả (byte cao) trên các led.

MAIN: MOV A,#7

```
 MOV B,#14 
     MUL AB 
     MOV P1,B 
     SJMP $ 
END
```
# **BÀI 02: LED 7 ĐOẠN VÀ BÀN PHÍM**

### **I. MỤC ĐÍCH:**

 Giúp sinh viên tìm hiểu cách hiển thị thông tin trên led 7 đoạn bằng phương pháp quét và xử lý thông tin trên bàn phím điều khiển.

Ī

# **II. CHUẨN BỊ THÍ NGHIỆM:**

- Bộ thí nghiệm DHC-uPC8951
- Máy tính
- Kiểm tra cable truyền
- Xem sơ đồ mạch điều khiển led 7 đoạn và bàn phím.

Trong sơ đồ mạch:

- 74244 là IC đệm một chiều 8 bit với ngõ vào là  $A_i$  và ngõ ra là  $Y_i$  tương ứng:

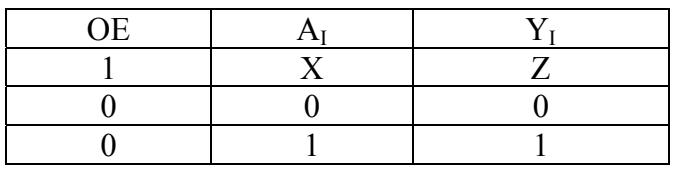

X: mức logic 1 hoặc 0

Z: trạng thái cách ly (tổng trở cao)

 - 2803 là IC đệm đảo công suất, bên trong gồm một dãy 8 transistor có cấu trúc như sau:

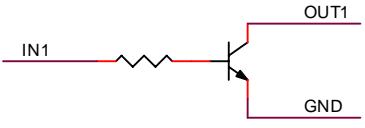

 dòng điện IC cực đại là 500mA, chân GND của 8 transistor được nối chung và đưa ra tại chân số 9 của IC.

- LED 7 đoạn sử dụng trong mạch là loại cathod chung có cấu trúc như sau:

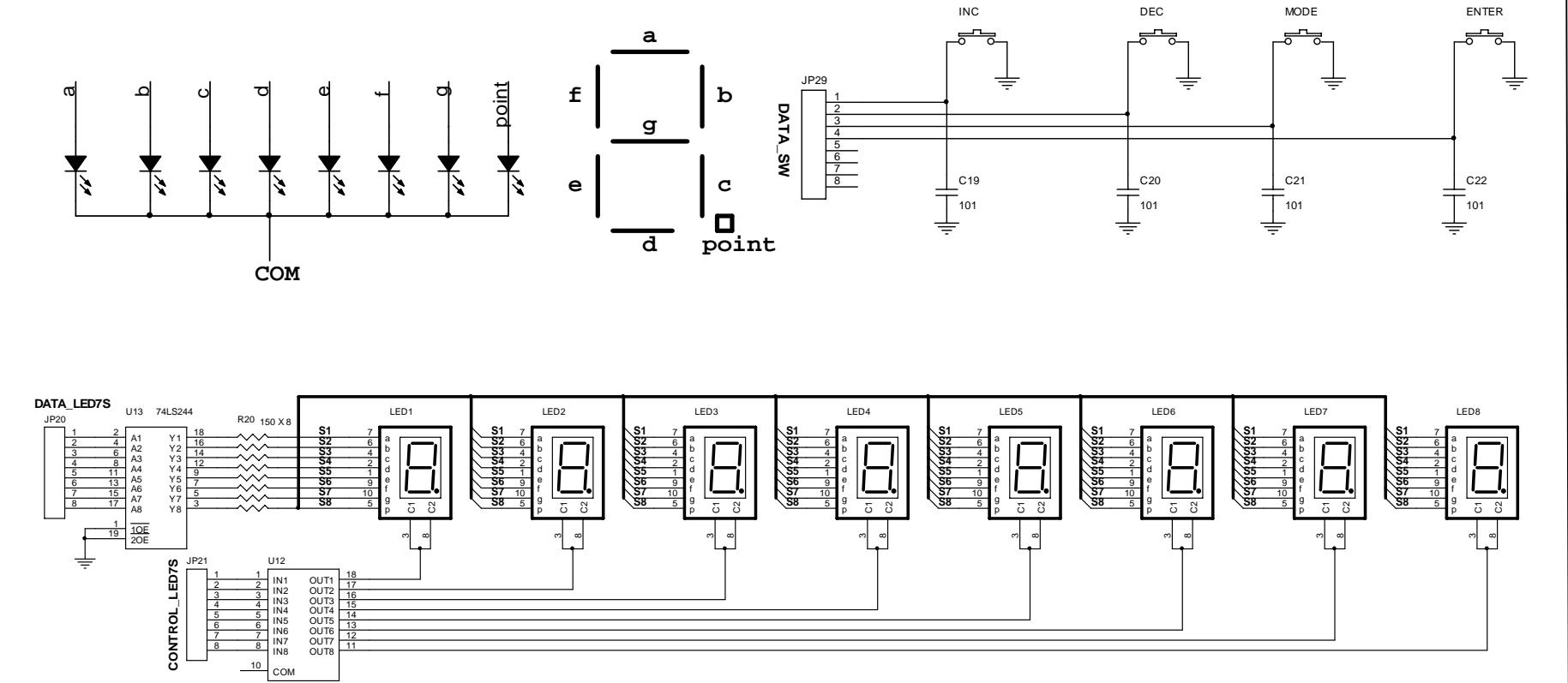

Trang 25

ULN2803

# **III. TIẾN TRÌNH THÍ NGHIỆM:**

- Nối JP29(DATA\_SW) của bàn phím với P3\_CPU (port 3 của 8951)
- Nối P1 CPU với JP20 (DATA LED7S)
- Nối P2 ADDRESS với JP21 (CONTROL\_LED7S)

1/- Viết chương trình hiển thị thông tin trên led 7 đoạn:

Chương trình 2.1: viết chương trình hiển thị số 5 trên LED1:

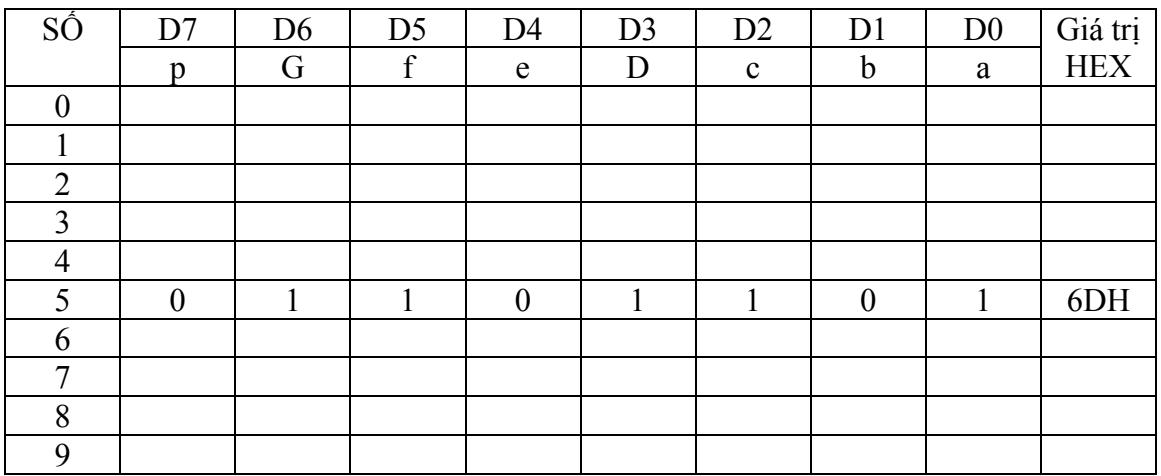

MAIN:

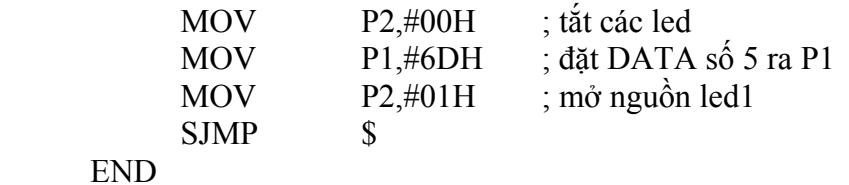

Chương trình 2.2: viết chương trình hiển thị số 54 trên 2 LED 7 và 8

 HƯỚNG DẪN: theo sơ đồ nguyên lý ở trên, ta thấy không thể hiển thị 2 thông tin khác nhau trên 2 led tại cùng thời điểm. Do đó: tại mỗi thời điểm (khoảng vài ms) ta hiển thị thông tin trên 1 led, sau đó tắt led và chuyển sang hiển thị thông tin khác trên led kế tiếp. Thực hiện quá trình này liên tục, do hiện tượng lưu ảnh của mắt sẽ thấy hai thông tin được hiển thị đồng thời.

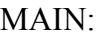

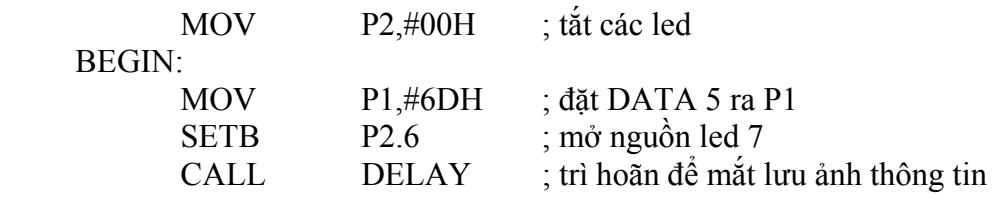

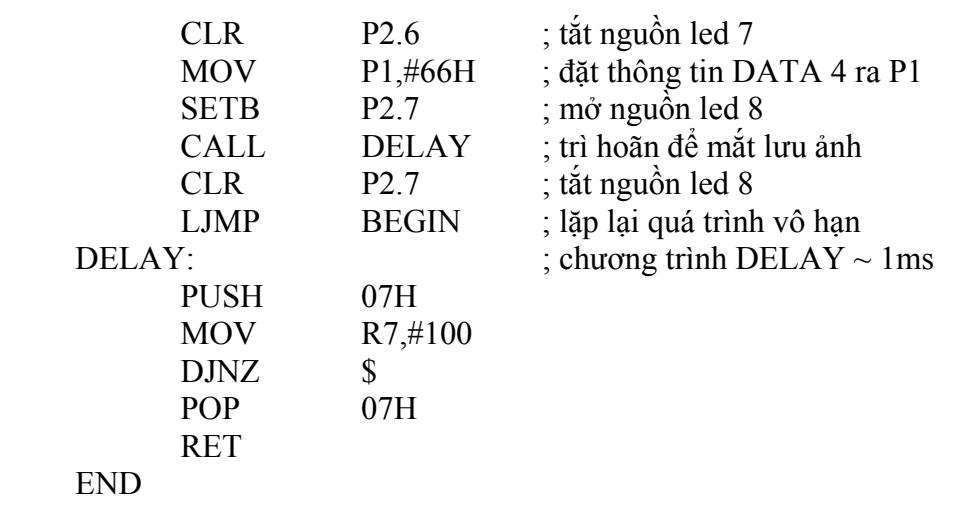

Chương trình 2.3: viết chương trình hiển thị các số tăng dần từ  $0 \rightarrow 9$  trên led 8

# HƯỚNG DẦN:

 MOVC A,@A+DPTR ; là lệnh gán vào thanh ghi A nội dung ô nhớ chương trình có địa chỉ = (nội dung hiện tại của A + nội dung thanh ghi DPTR), ví dụ:  $A = 20$  và DPTR = 1000 =>  $A \leftarrow (1020)$ ; lệnh này trong chương trình sau dùng để đổi nội dung một ô nhớ (có giá trị từ 0 đến 9) sang mã 7 đoạn của số đó.

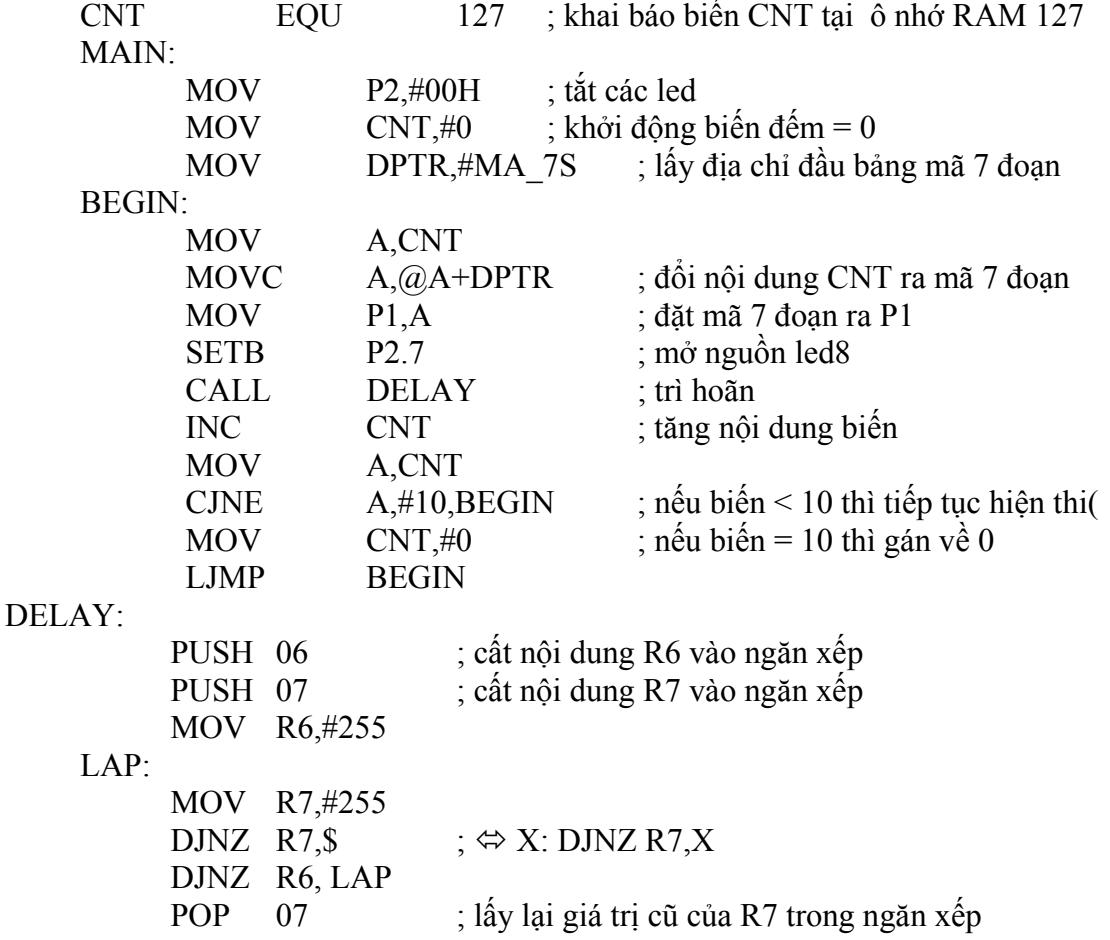

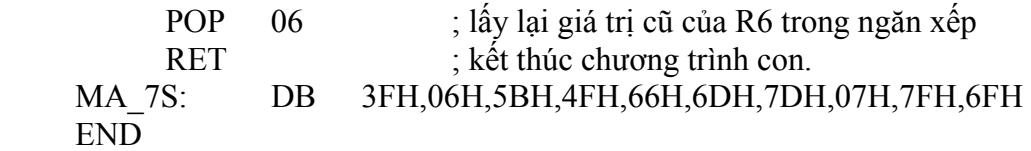

BÀI TÂP:

. . . Chương trình 2.4: viết chương trình hiển thị: 15-10-06 trên 8 led

 Chương trình 2.5: viết chương trình hiển thị các số tăng dần từ 00 – 99 trên 2 led 1 và 2.

 HƯỚNG DẪN: dùng 1 ô nhớ chứa số đếm, trước khi hiển thị nội dung ô nhớ, ta phải đổi ra thành 2 số thập phân (0 -9), sau đó lần lượt đổi từng số thập phân sang mã 7 đoạn và quét trên 2 led :

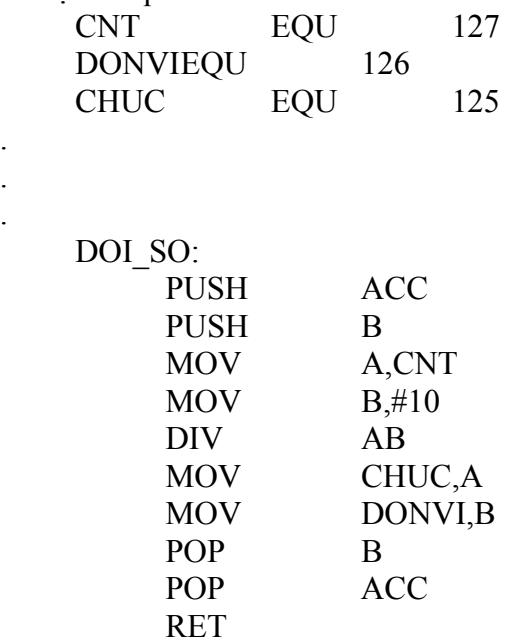

 **2/- Thực hành điều khiển các phím:** phím SW1 nối chân P3.0; SW2 nối chân P3.1; SW3 nối chân P3.2; SW4 nối chân P3.3

Chương trình 2.6: Viết chương trình thực hiện:

- Nhấn SW1: hiển thị số 3 trên led8
- Nhấn SW2: hiển thị số 7 trên led 8
- Nhấn SW3: tắt các thông tin đang hiển thị

HƯỚNG DẦN: dùng lệnh JNB bit, <NHÃN> để kiểm tra phím nhấn; ví dụ: JNB P3.0, HIENTHI3 ; nếu SW1 nhấn thì logic tại P3.0 là 0, nên lệnh này thỏa điều kiện nhảy đến nhãn HIENTHI3, ngược lại sẽ thực hiện lệnh kế tiếp.

SW1 BIT P3.0 ; khai báo kiểu BIT: SW1  $\Leftrightarrow$  P3.0

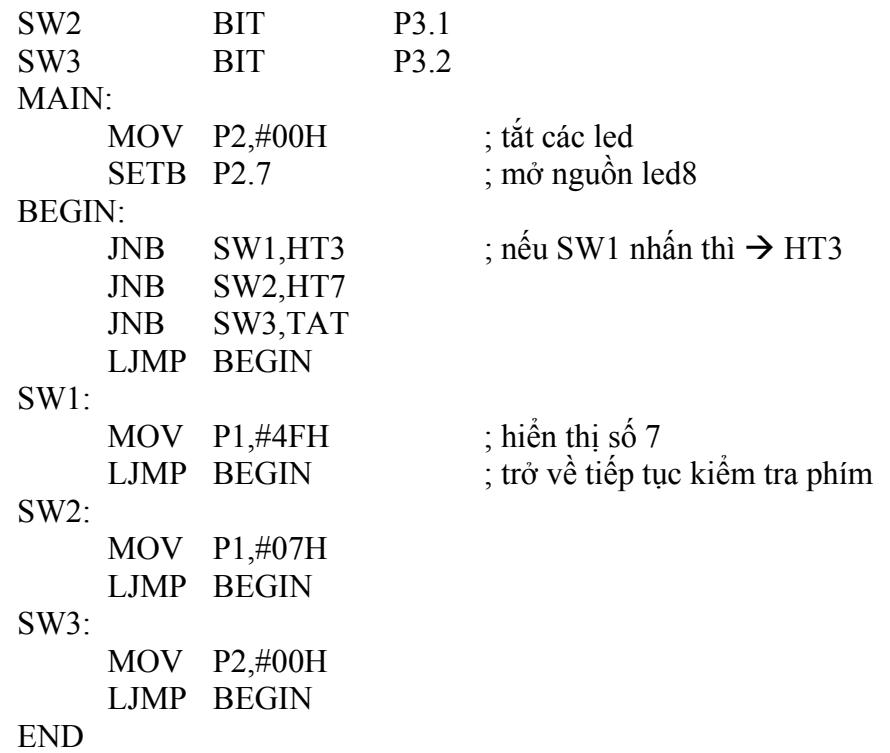

Chương trình 2.7: Viết chương trình thực hiện:

- Nhấn SW1: tăng nội dung hiển thị một đơn vị trên led1 (0-1-2-3-4-5...9-0)
- Nhấn SW2: giảm nội dung hiển thị một đơn vị trên led1 (9-8-7…2-1-0-9)

HƯỚNG DẪN: dùng một ô nhớ chứa số đếm, khi nhấn SW1, tăng nội dung ô nhớ, sau đó trì hoãn một thời gian (chờ nhấc tay khỏi phím, thời gian này thường chọn từ 100ms -> 500ms); khi nhấn SW2, giảm nội dung ô nhớ 1 đơn vị, sau đó trì hoãn; nếu không phím nào được nhấn thì đổi nội dung ô nhớ sang mã led 7 đoạn và hiển thị.

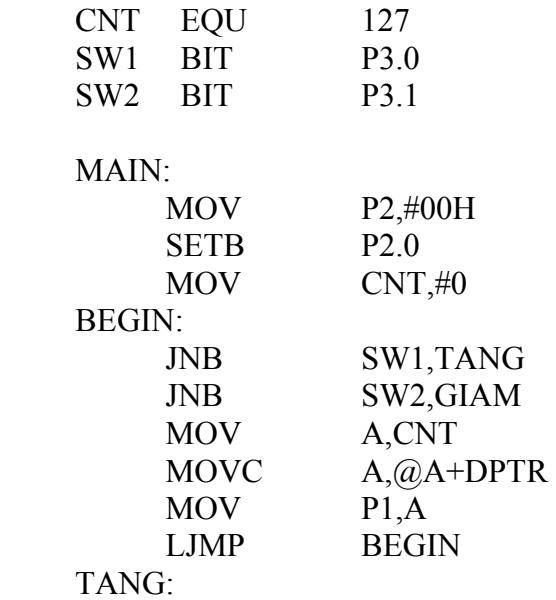

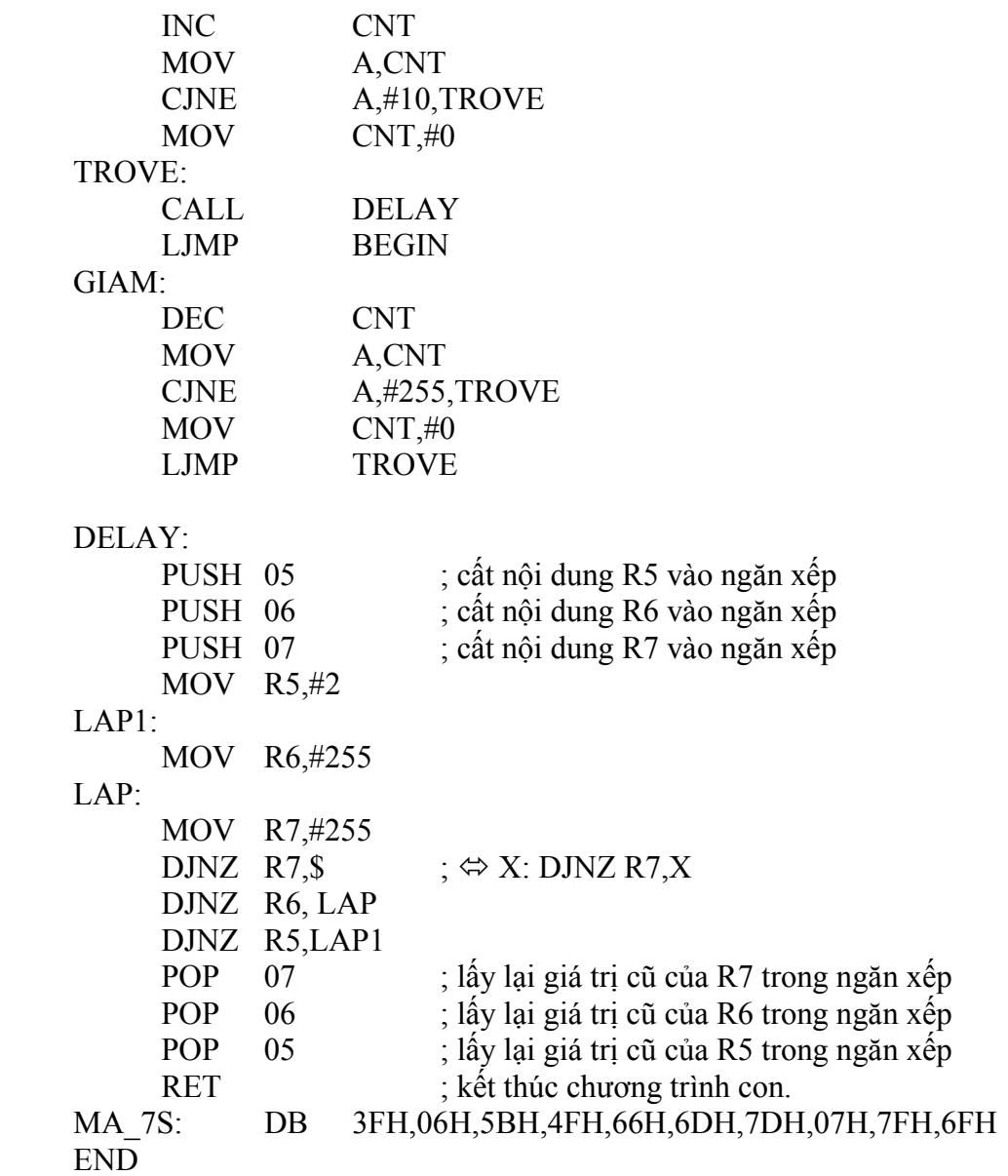

# BÀI TẬP:

Chương trình 2.8: giống chương trình 1 nhưng hiển thị các số thay đổi trong khoảng  $00 - 99.$ 

# **BÀI 03: TIMER 8951 & PPI8255A**

# **I. MỤC ĐÍCH:**

 Giúp sinh viên tìm hiểu về timer trong 8951 và IC giao tiếp song song có lập trình điều khiển PPI8255A.

#### **II. CHUẨN BỊ THÍ NGHIỆM:**

- Bộ thí nghiệm DHC-uP8951
- Máy tính
- Kiểm tra cable truyền
- Xem các module: microcontroller, PPI8255 và led 7 đoạn
- $\mathcal{F}$  Tìm hiểu cấu trúc timer trong vi điều khiển:

**Vi điều khiển 89C51 có hai thanh ghi timer/counter 16 bit. Các thanh ghi này có thể hoạt động ở một trong hai trạng thái timer hoặc counter. Mỗi thanh ghi gồm 2 thanh ghi 8 bit ghép lại:** 

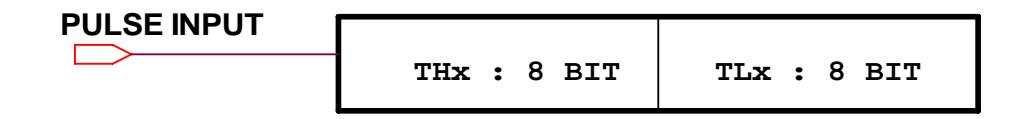

**Cấu trúc của bộ Timer/ Counter trong 89C51 như hình sau.** 

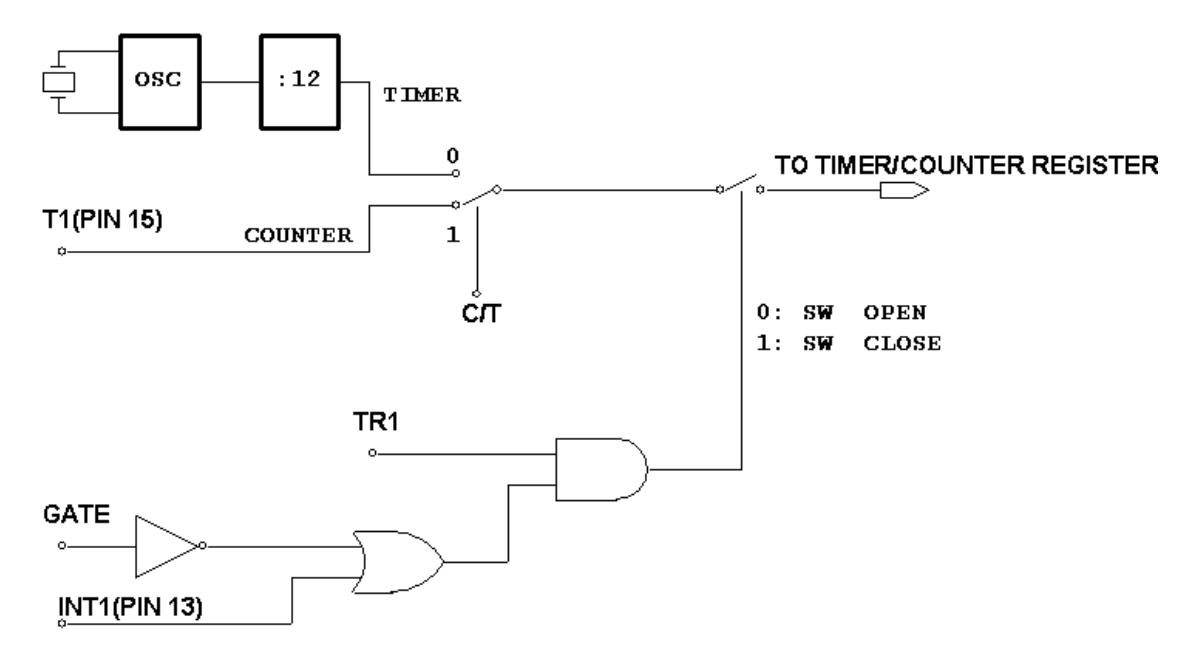

Hoạt động của bộ Timer/Counter được điều khiển bởi hai thanh ghi TCON và TMOD

1. Thanh ghi TCON (timer control):

Là thanh ghi 8 bit, có thể truy xuất byte hoặc bit

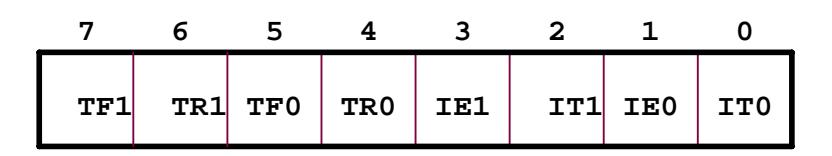

- TF1: báo trạng thái tràn cho bộ Timer/Counter1
- TR1: điều khiển cấp xung cho bộ Timer/Counter1
- TF0: báo trạng thái tràn cho bộ Timer/Counter0
- TR0: điều khiển cấp xung cho bộ Timer/Counter0
- IE1: không liên quan đến hoạt đông của Timer/Counter, bit này dùng để báo trạng thái ngắt ngoài 1 (khi trạng thái logic thay đổi từ 1 xuống 0 tại chân 13 vi điều khiển bit này được đặt lên mức logic 1)
- IT1: không liên quan đến hoạt động của Timer/Counter, bit này cho phép tác động ngắt ngoài 1 bằng cạnh xuống (default IT1 = 0, tác động ngắt bằng mức thấp)
- IE0: không liên quan đến hoạt động của Timer/Counter, bit này dùng để báo trạng thái ngắt ngoài 0 (khi trạng thái logic thay đổi từ 1 xuống 0 tại chân 12 vi điều khiển bit này được đặt lên mức logic 1)
- IT0: không liên quan đến hoạt động của Timer/Counter, bit này cho phép tác động ngắt ngoài 0 bằng cạnh xuống (default IT1 = 0, tác động ngắt bằng mức thấp)
- 2. Thanh ghi TMOD (timer mode):

Là thanh ghi 8 bit, chỉ có thể truy xuất byte

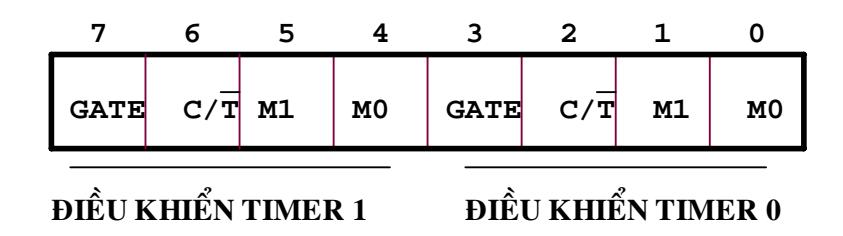

- GATE, C/T: điều khiển trạng thái hoạt động cho Timer/Counter (xem sơ đồ ở trên)
- M1, M0: chon chế đô hoạt động cho Timer/Counter

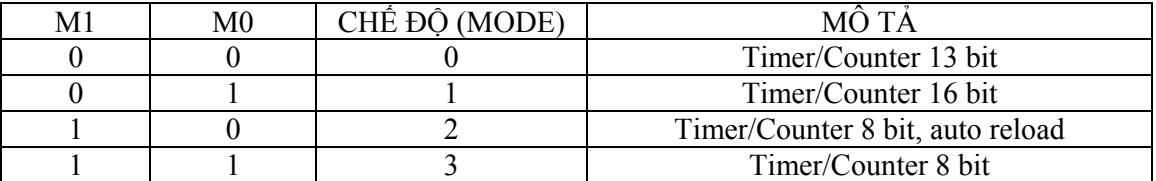

a/- Chế độ 0:

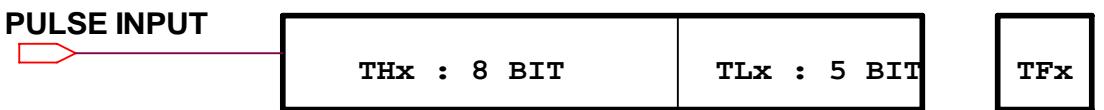

Thanh ghi THx và TLx kết hợp tạo thành bộ Timer/Counter 13 bit, khi tràn 13 bit thì cờ TFx sẽ đặt lên logic 1.

b/- Chế độ 1:

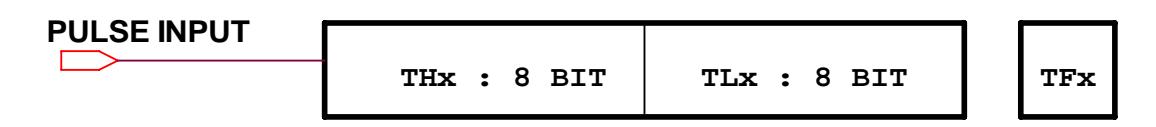

c/- Chế độ 2:

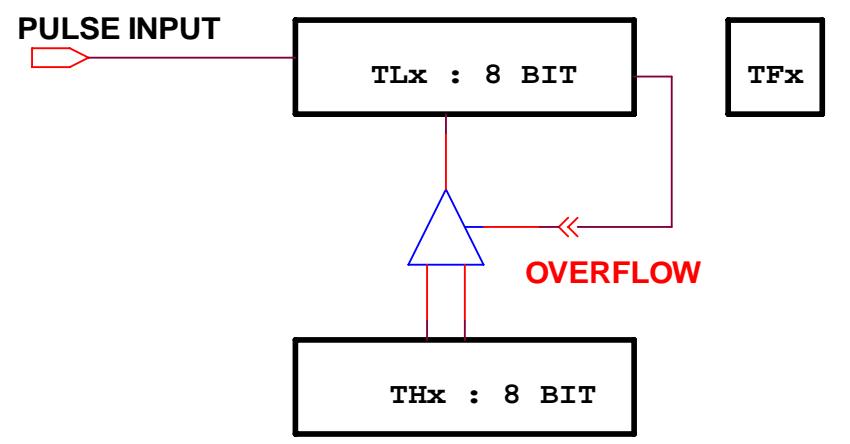

TLx được nạp giá trị ban đầu từ THx và bắt đầu đếm từ giá trị này khi có xung ở ngõ vào, khi tràn thì TFx sẽ đặt lên logic 1 đồng thời kích hoạt bộ khóa để nạp giá trị trong THx vào TLx.

d/- Chế độ 3:

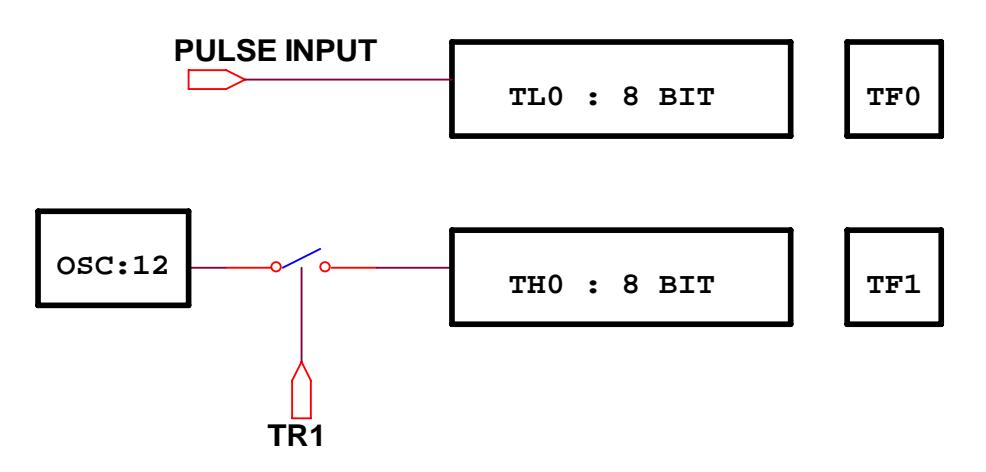

Trong chế độ này, TH1 và TL1 không được sử dụng thay vào đó là TH0 và TL0 hoạt động như 2 bộ Timer 8 bit (TL0) và Timer/Counter 8 bit (TL0). Tuy nhiên, tín hiệu mở xung cho TH0 không phải là TR0 mà là TR1.

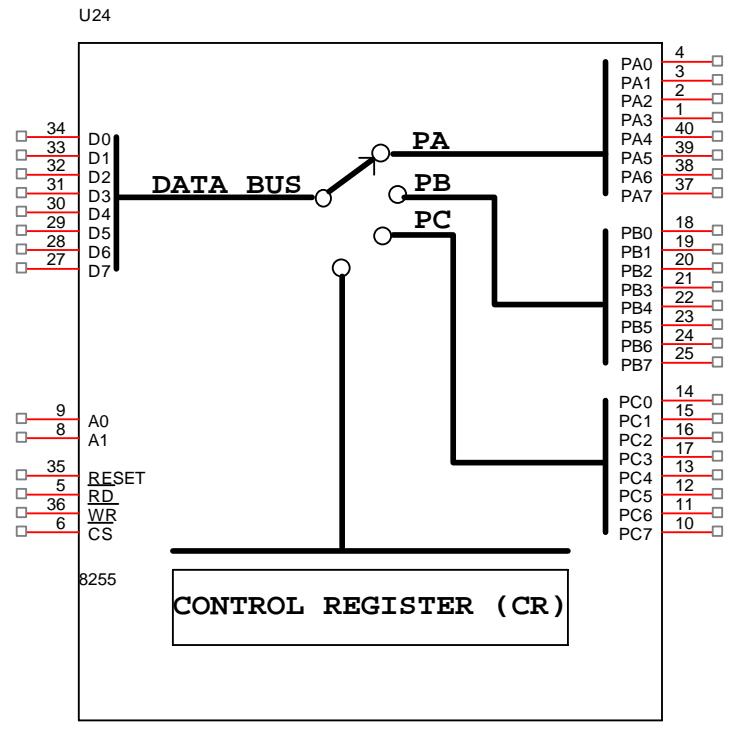

#### $\mathcal{F}$  Tìm hiểu PPI8255A: xem sơ đồ mạch trang sau:

- CS (chip select): tác động thấp cho phép 8255 làm việc, khi  $CS = 1$ , tất cả các tín hiệu ở tổng trở cao.
- D0 –D7: data bus, cho phép 8255 giao tiếp với hệ thống.
- PA0-PA7: 8 chân của port A
- PB0-PB7: 8 chân của port B
- PC0-PC7: 8 chân của port C, có thể chia làm 2 nhóm: PCL gồm các chân PC0 đến PC3, và PCH gồm các chân PC4 đến PC7.
- A1, A0: các chân địa chỉ. Tại mỗi thời điểm, data bus chỉ có thể giao tiếp dữ liệu với PA hoặc PB hoặc PC hoặc CR phụ thuộc vào vị trí của chuyển mạch, vị trí của chuyển mạch được quyết định bởi tín hiệu địa chỉ:

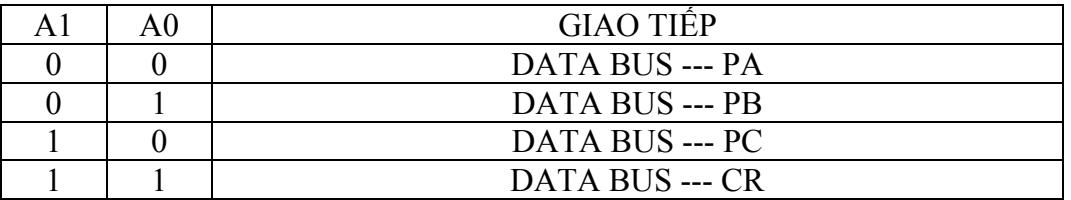

- RD (read): tín hiệu cho phép đọc, tác động thấp, cho phép chuyển dữ liệu từ một trong các port đến data bus
- WR(write): tín hiệu ghi, tác động thấp, cho phép chuyển dữ liệu từ data bus đến một trong các port hoặc đến CR.

RESET: tác đông cao, cho phép xóa nội dung cài đặt chế độ hoạt đông 8255. Khi sử dụng 8255, trước hết phải xác lập cấu hình bằng cách ghi vào CR một

giá trị thích hợp tuỳ theo chế độ làm việc, ở chế độ I/O nội dung CR như sau:

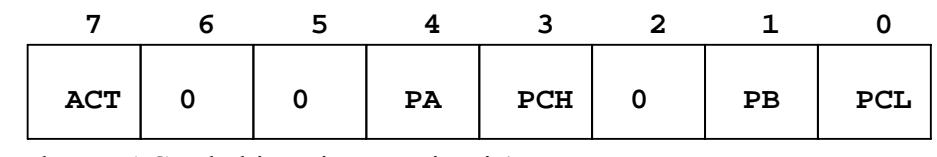

trong đó: - ACT: là bit active, có giá trị 1

 $-$  bit 5 và bit  $6 = 0$ 

 $-bit 2=0$ 

 - PA điều khiển port A, PB điều khiển port B, PCL điều khiển 4 chân thấp của PC, PCH điều khiển 4 chân cao của port C; các bit này nếu đặt ở logic 1 thì các port tương ứng sẽ là port nhập (không cho phép xuất dữ liệu từ data bus sang), nếu các bit này là 0 thì các port tương ứng sẽ là port xuất (không thể đọc được dữ liệu từ các port này), ví dụ: muốn định cấu hình ban đầu cho 8255 với PA xuất, PB xuất, PCL xuất, PCH nhập thì phải ghi vào CR một byte có giá trị là: 10001000b  $= 88H.$ 

Địa chỉ các PORT PPI8255 trong hệ thống:

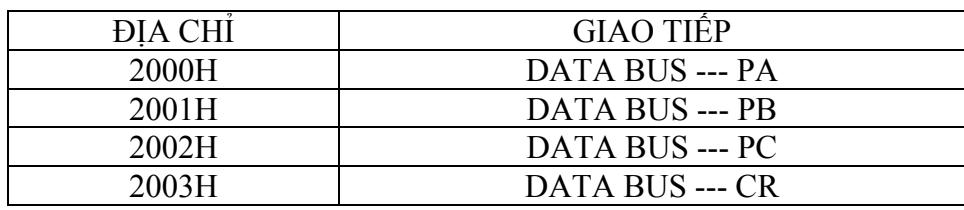

# **III. TIẾN TRÌNH THÍ NGHIỆM:**

1/-Viết chương trình sử dụng timer (tính toán timer sử dụng thạch anh 12Mhz):

- Nối JP7 với JP27
- Kiểm tra cable truyền

Chương trình 3.1: Viết chương trình hiển thị các led sáng dần từ D1 đến D8, với thời gian Delay 200ms, sử dụng timer0, mode 1

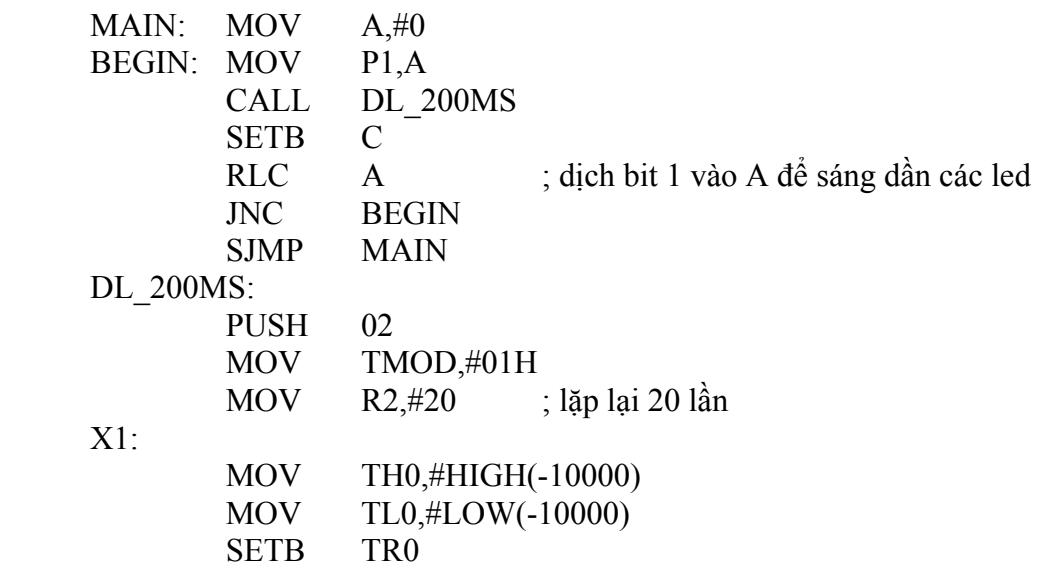

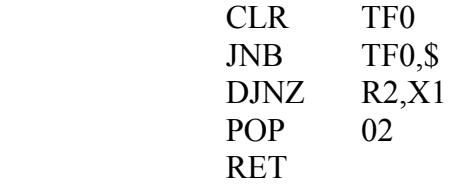

Chương trình 3.2: tương tự chương trình 3.1, nhưng dùng timer0, mode2

Chương trình 3.3: tương tự chương trình 3.1, nhưng dùng timer0, mode3

Chương trình 3.4: tương tự chương trình 3.1, nhưng thời gian delay là 500ms, dùng timer1, mode1

1/-Viết chương trình điều khiển PPI8255:

- Nối JP1 với JP9

- Nối JP4 với JP10

- Nối JP11 với JP20 (led 7 đoạn)

- Nối JP12 với JP21 (led 7 đoạn)

Chương trình 3.5: Viết chương trình hiển thị các số từ 0 đến 7 trên các led 7 đoạn MAIN:

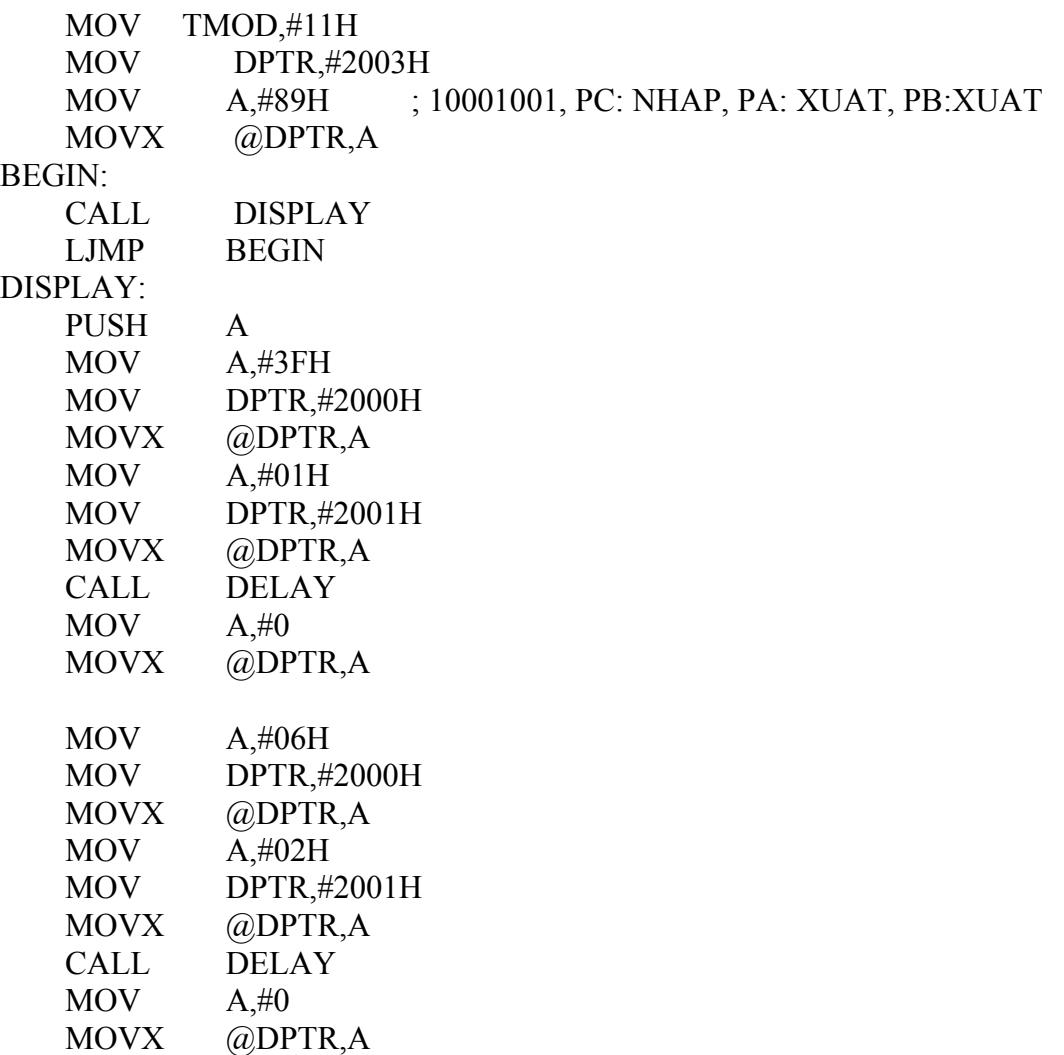

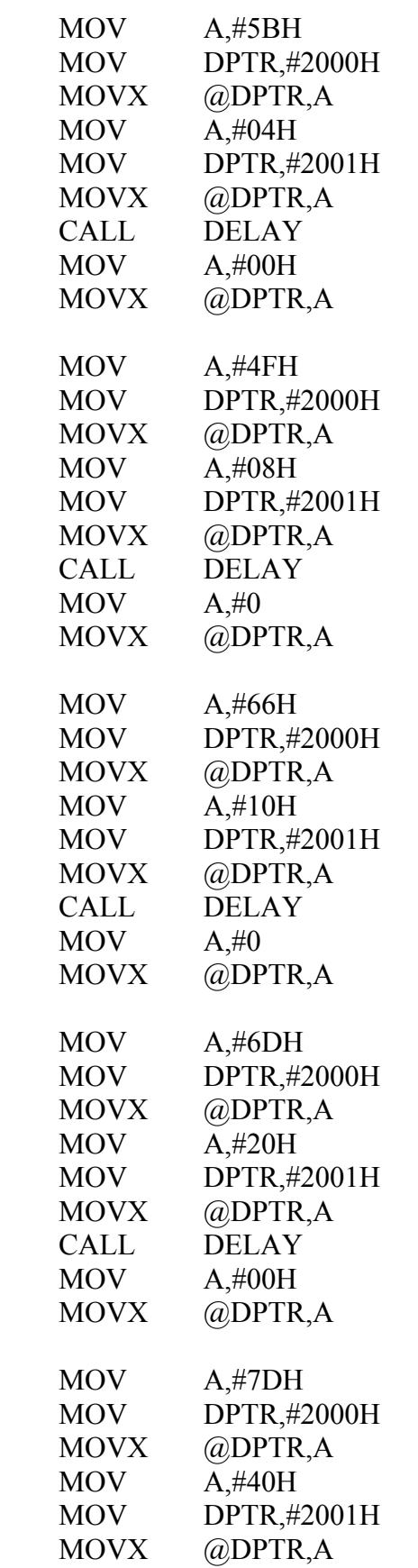

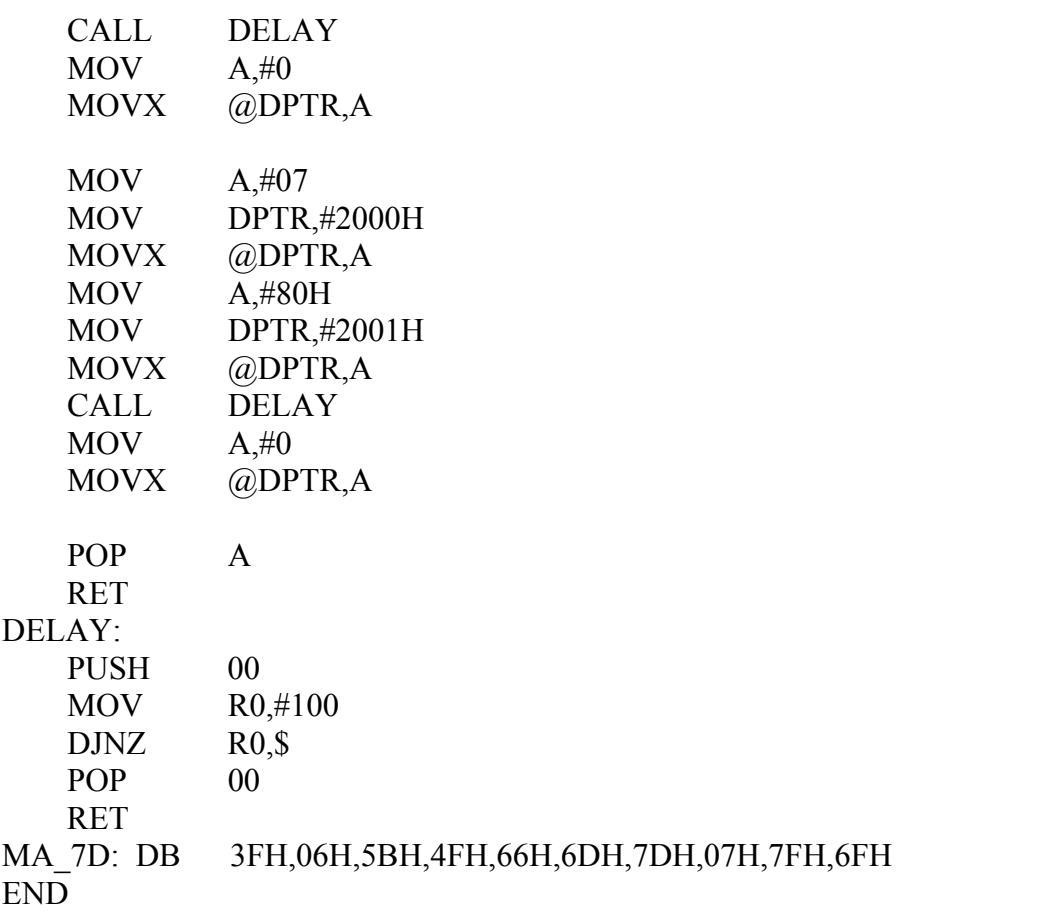

Chương trình 3.6: Viết chương trình hiển thị NGÀY-THÁNG-NĂM trên 8 led 7 đoạn.

Chương trình 3.7: Viết chương trình hiển thị GIỜ-PHÚT-GIÂY trên 8 led

# **BÀI 04: NGẮT (INTERRUPT)**

## **I. MỤC ĐÍCH:**

 Giúp sinh viên tìm hiểu và sử dụng các ngắt trong 8951: ngắt timer, ngắt ngoài và ngắt truyền thông nối tiếp.

# **II. CHUẨN BỊ THÍ NGHIỆM:**

- Bộ thí nghiệm DHC-uPC8951
- Máy tính
- Kiểm tra cable truyền
- Xem sơ đồ mạch trên các module: microcontroller, led 7 đoạn, bàn phím, counter

# **DANH SÁCH CÁC NGẮT TRONG 8951:**

- Ngắt ngoài 0:

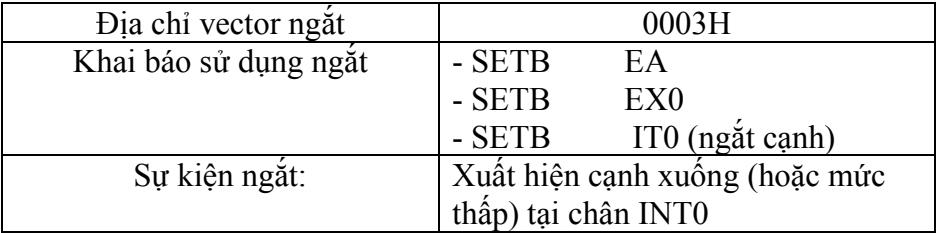

# - Ngắt timer0:

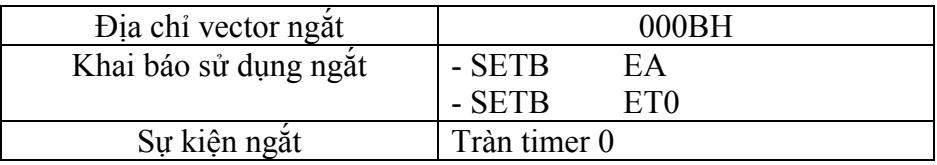

- Ngắt ngoài 1:

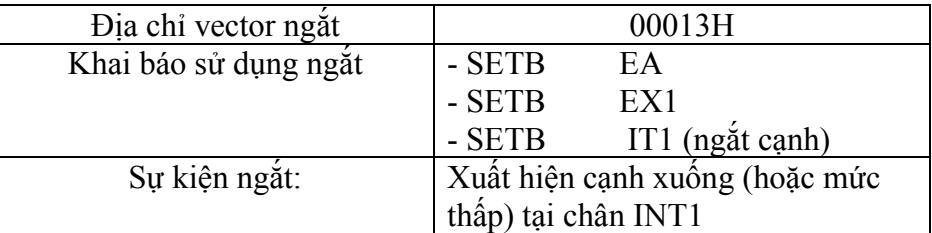

- Ngắt timer1:

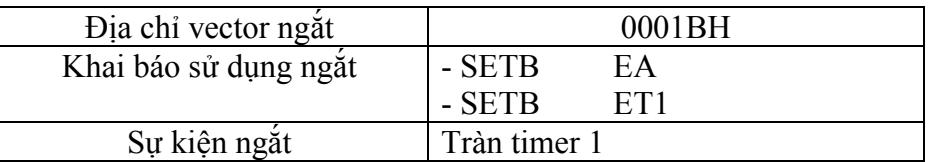

- Ngắt truyền thông (truyền/nhận UART):

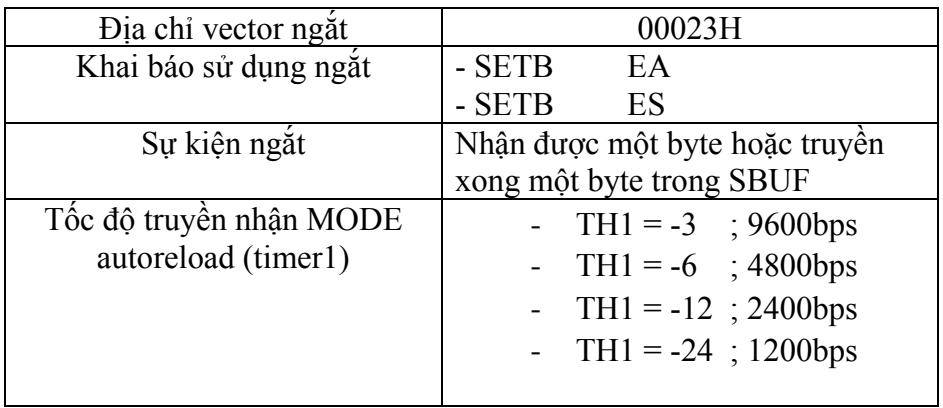

# **SƠ ĐỒ CHƯƠNG TRÌNH KHI CÓ SỬ DỤNG NGẮT:**

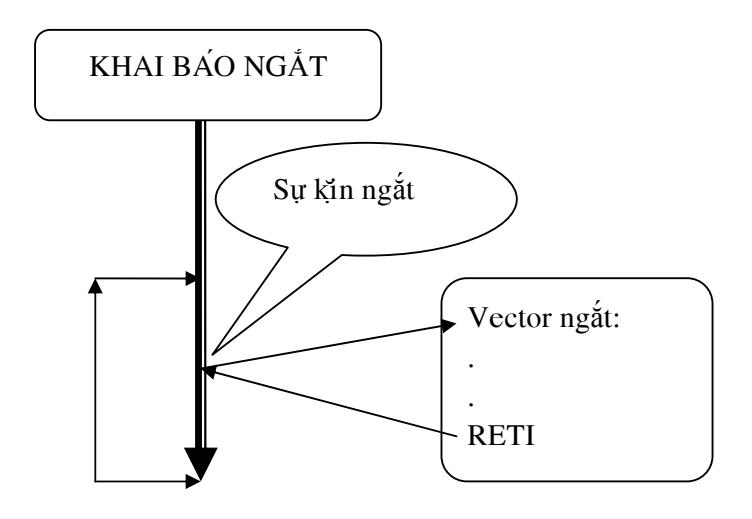

# **III. TIẾN TRÌNH THÍ NGHIỆM:**

1/- Ngắt timer 0:

- Nối JP7 với JP20
- Nối JP3 với JP21

Chương trình 4.1: Viết chương trình hiển thị các số tăng dần từ 00-99 trên 2 led 7 và 8 (sử dụng ngắt timer0 để quét led)

 CNT EQU 120 LED7 EQU 121 LED8 EQU 122 POS EQU 123 LJMP MAIN ORG 000BH LJMP QUET\_LED MA<sub>IN</sub>: MOV TMOD,#11H MOV TH0,#HIGH(-5000) MOV TL0,#LOW(-5000) MOV CNT,#0 MOV R0,#LED7 MOV POS,#40H SETB EA SETB ET0 SETB TR0 BEGIN: CALL HEX\_7S CALL DL\_300MS INC CNT MOV A,CNT CJNE A,#100,BEGIN MOV CNT,#0 LJMP BEGIN ;-------chương trình đổi số hex sang 2 mã 7 đoạn đặt vào LED1, LED2----- HEX\_7S: . . RET ;------chương trình delay 300ms dùng timer1------------------------------------- DL\_300MS: . . RET ; -------chương trình ngắt timer0---------------------------------------------------- QUET\_LED: PUSH PSW PUSH ACC MOV TH0,#HIGH(-5000) MOV TL0,#LOW(-5000) MOV P2,#00H ; tắt các led MOV DPTR,#LED\_7S MOV  $A, (\partial, R)$  MOV P1,A MOV A,POS

```
 MOV P2,A 
           RL A 
           MOV POS,A 
           INC R0 
           CJNE R0,#123,EXIT 
           MOV R0,#LED7 
           MOV POS,#40H 
     EXIT: 
           POP ACC 
           POP PSW 
           RETI 
LED 7S: DB ….
END
```
Chương trình 4.2: Viết chương trình điều khiển đèn giao thông với các thông số: thời gian đèn xanh: 15s, thời gian đèn vàng 3 giây (dùng ngắt timer0)

2/- Ngắt ngoài 01:

- Nối JP7 với JP20
- Nối JP3 với JP21
- Nối JP8 với JP15

Chương trình 4.3: Viết chương trình đếm số xung tạo ra bởi mạch COUNTER, hiển thị số đếm trên 8 led dạng: cnt—000 (dùng ngắt ngoài 1 để đếm và ngắt timer0 để quét led)

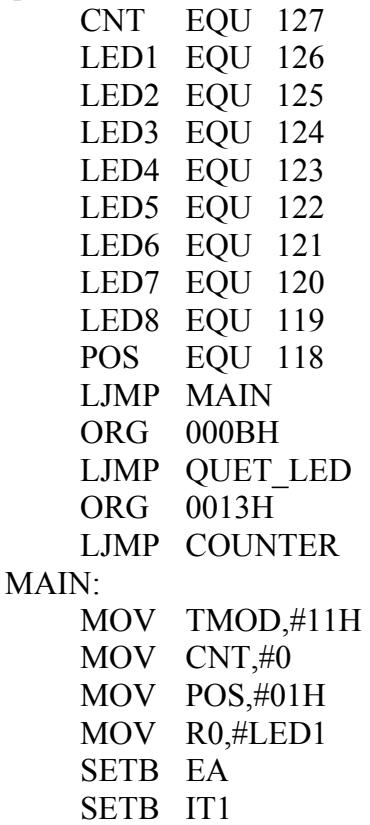

 SETB EX1 SETB ET0 . . . ;------chương trình ngắt ngoài 1-------------------------------- COUNTER: INC CNT RETI 3/- Ngắt truyền thông:

- Nối JP7 với JP27
- Nối JP3 với JP29

Chương trình 4.4: Viết chương trình thực hiện:

- Nhấn SW1: tăng nội dung ô nhớ 1 đơn vị, hiển thị ra led đơn và truyền về máy tính
- Nhấn SW2 giảm nội dung ô nhớ một đơn vị, hiển thị ra led và truyền về PC
- Chương trình cho phép nhận 4 byte truyền đến từ PC và hiển thị ra led (tốc độ truyền 4800bps,n,8,1; sử dụng ngắt truyền thông)

# **BÀI 05: ĐIỀU KHIỂN ĐỘNG CƠ BƯỚC**

# **I. MỤC ĐÍCH:**

Giúp sinh viên tìm hiểu stepper motor và điều khiển hoạt động của động cơ này.

# **II. CHUẨN BỊ THÍ NGHIỆM:**

- Bộ thí nghiệm DHC-uPC8951
- Máy tính
- Kiểm tra cable truyền
- Xem sơ đồ mạch trên các module: microcontroller, led 7 đoạn, PPI8255, bàn phím, stepper motor

CẤU TẠO MOTOR BƯỚC:

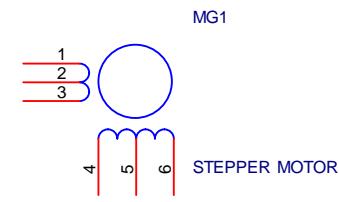

 Gồm 4 cuộn dây: 1-2, 2-3, 4-5 và 5-6, tất cả có cùng số vòng dây và được chia thành 2 cuộn cách ly, sơ đồ mạch điều khiển như hình trang sau.

- Điều khiển một bước (1.8 độ):

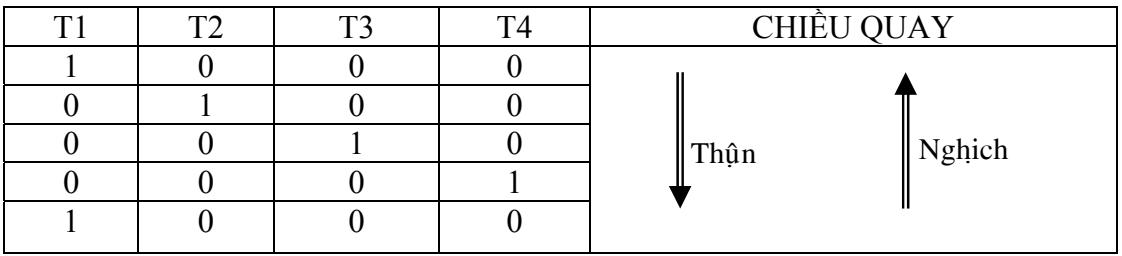

 $Ti = 0$ : transistor ngưng dẫn

 $Ti = 1$ : transistor dẫn bão hoà

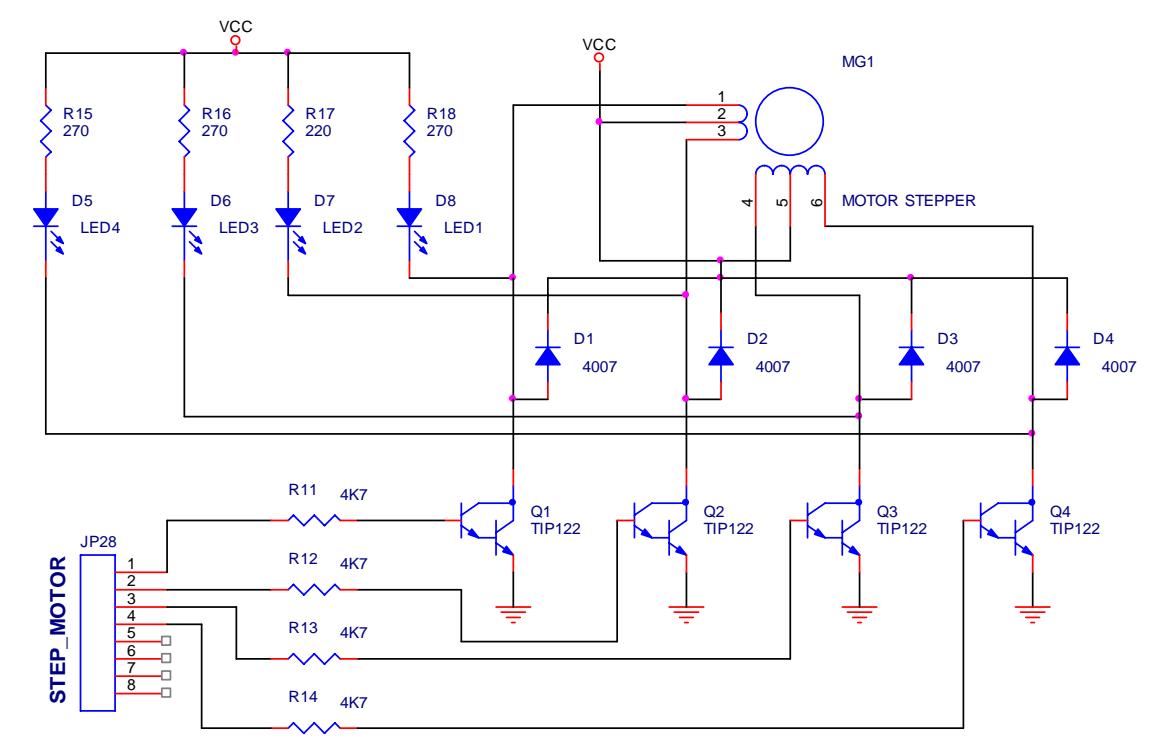

- Điều khiển nửa bước (0.9 độ):

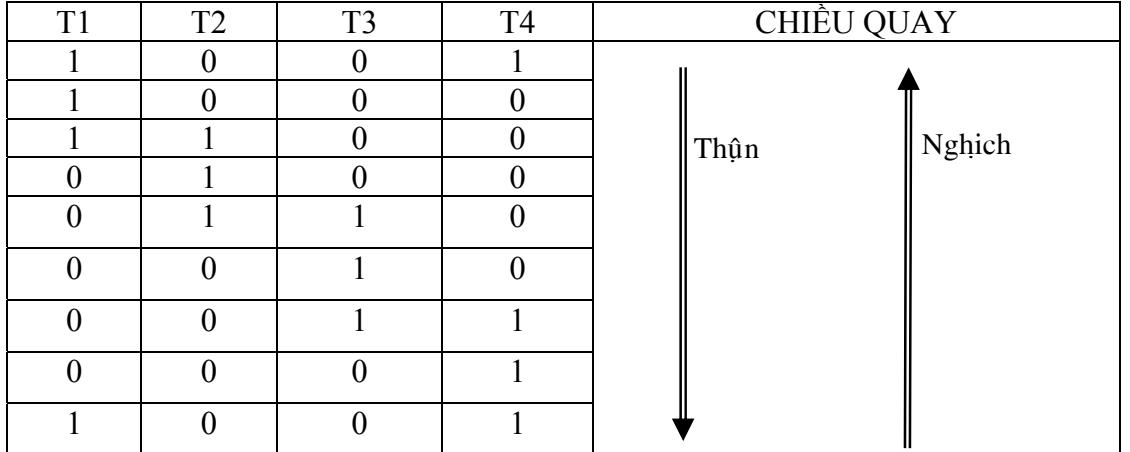

 $Ti = 0$ : transistor ngưng dẫn

Ti = 1: transistor dẫn bão hoà

# **III. TIẾN TRÌNH THÍ NGHIỆM:**

- Nối JP1 với JP9
- Nối JP4 với JP10
- Nối JP11 với JP20 (led 7 đoạn)
- Nối JP12 với JP21 (led 7 đoạn)
- Nối JP8 với JP29
- Nối JP7 với JP28

Chương trình 5.1: Viết chương trình điều khiển động cơ quay thuận (quay từng bước) với tốc độ 6 vòng/ phút

 MAIN: MOV R2,#4 MOV A,#01H BEGIN: MOV P1,A CALL DL\_50MS RL A DJNZ R2, BEGIN LJMP MAIN ;-----chương trình delay 50ms dùng timer 0------------------------------ DL\_50MS: . . RET END

Chương trình 5.2: Giảm từng bước thời gian delay của CT5.1, cho biết tốc độ quay nhanh nhất của động cơ bước này.

Chương trình 5.3: Chương trình điều khiển động cơ quay thuận (nửa bước). MAIN:

 $\text{MOV}$  R<sub>2</sub>,#0 MOV DPTR,#DU\_LIEU BEGIN: MOV A, R<sub>2</sub> MOVC A,@A+DPTR MOV P1,A CALL DL\_500MS INC R2 CJNE R2,#8,BEGIN LJMP MAIN ;-----chương trình delay 500ms dùng timer 1------------------------------ DL\_500MS: . .

 RET DU LIEU: DB ………. END

Chương trình 5.4: Viết chương trình thực hiện:

- Nhấn SW1: quay thuận (1 bước)

- Nhấn SW2: quay nghịch (1 bước)

- Nhấn SW3: dừng (mặc định: động cơ dừng)

Chương trình 5.5: Viết chương trình cho phép nhập vào số bước (lưu trong một ô nhớ RAM) dùng SW1 (tăng 10 đơn vị ), SW2 (giảm một đơn vị), nội dung ô nhớ hiển thị trên LED1-LED8: Count. 000; nhấn SW3 động cơ quay thuận với số bước đã đặt; nhấn SW4 động cớ quay nghịch với số bước đã đặt; trong khi quay, số đếm trên các LED giảm dần, khi giảm đến 0 thì động cơ dừng; trong khi quay: không cho phép thao tác phím.

# **BÀI 06: ĐIỀU KHIỂN MA TRẬN LED**

# **I. MỤC ĐÍCH:**

 Giúp sinh viên tìm hiểu led ma trận 2 màu và phương pháp hiển thị thông tin nhiều màu trên led.

# **II. CHUẨN BỊ THÍ NGHIỆM:**

- Bộ thí nghiệm DHC-uPC8951
- Máy tính
- Kiểm tra cable truyền
- Xem sơ đồ mạch trên các module: microcontroller, led ma trận , PPI8255, bàn phím.

SƠ ĐỒ MẠCH: xem trang sau

Hiển thị chữ J trên ma trận LED:

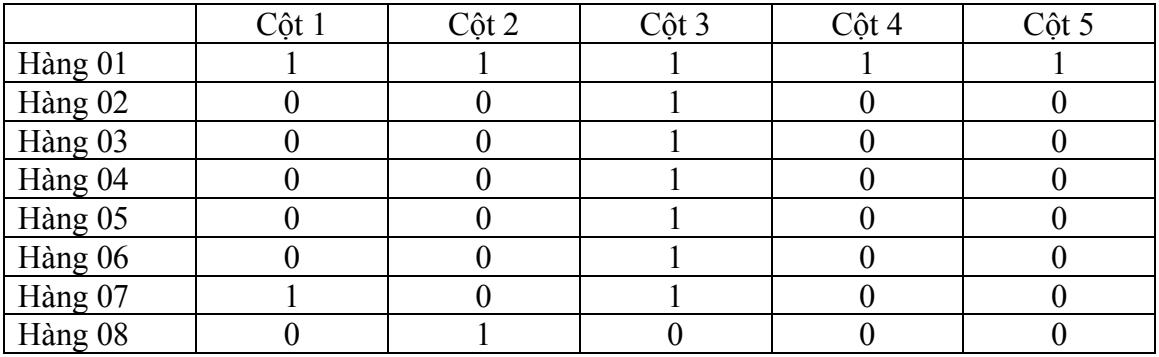

DATA\_MATRIX = 41H, 81H, 7FH, 01H, 01H CATHODE\_BLUE: 01H, 02H, 04H, 08H, 10H, hiển thị màu xanh CATHODE\_RED: 01H, 02H, 04H, 08H, 10H, hiển thị màu đỏ

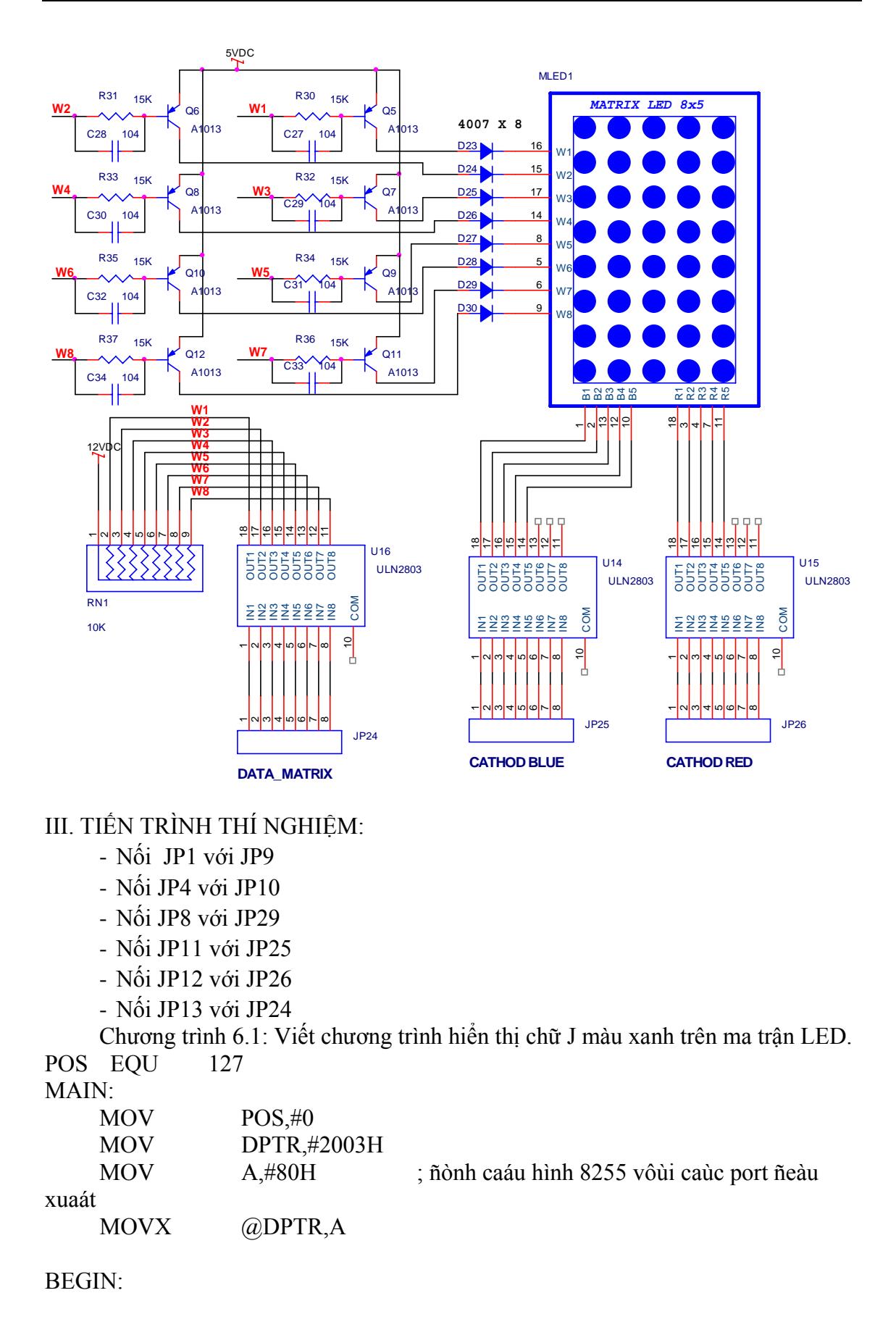

\*\*\*\*\*\*\*\*\*\*\*\*\*\*\*\*\*\*\*\*\*\*\*\*\*\*\*\*\*\*\*\*\*\*\*\*\*\*

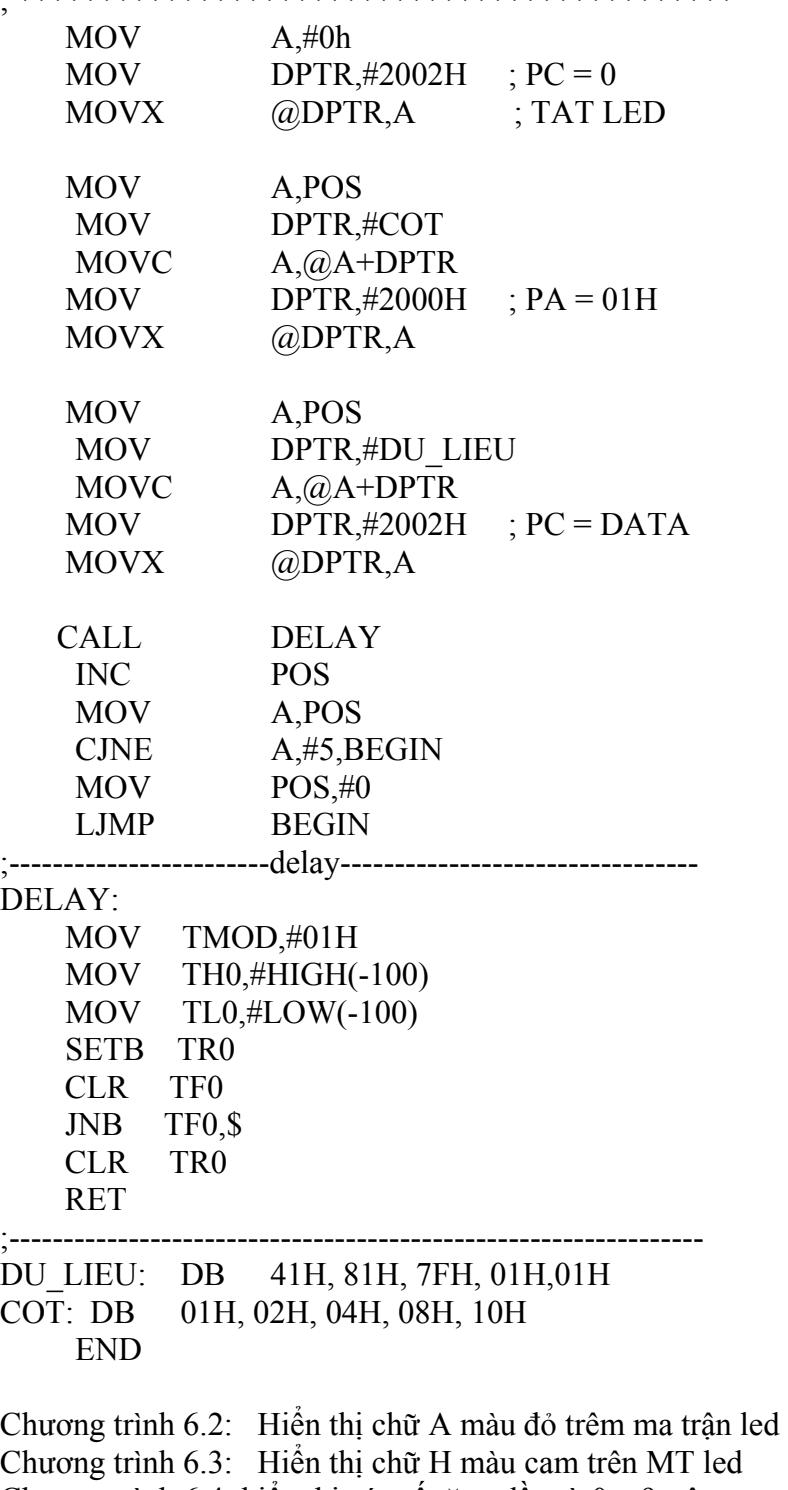

Chương trình 6.4: hiển thị các số tăng dần từ 0 – 9 trên ma trận led (dùng ngắt timer 0 để quét led), thời gian tăng số là 0.5 giây (dùng timer 1)

Chương trình 6.5: Viết chương trình hiển thị chữ T trên ma trận led, chương trình cho phép thay đổi thời gian quét màu đỏ (dùng SW1), thời gian quét màu xanh (dùng SW2) để tạo hiệu ứng TRUE COLOR.

# **BÀI 07: LCD TC1602A**

# **I. MỤC ĐÍCH:**

Giúp sinh viên tìm hiểu LCD và viết chương trình giao tiếp LCD

# **II. CHUẨN BỊ THÍ NGHIỆM:**

- Bộ thí nghiệm DHC-uPC8951
- Máy tính
- Kiểm tra cable truyền
- Xem sơ đồ mạch trên các module: microcontroller, LCD, bàn phím.

#### SƠ ĐỒ MẠCH:

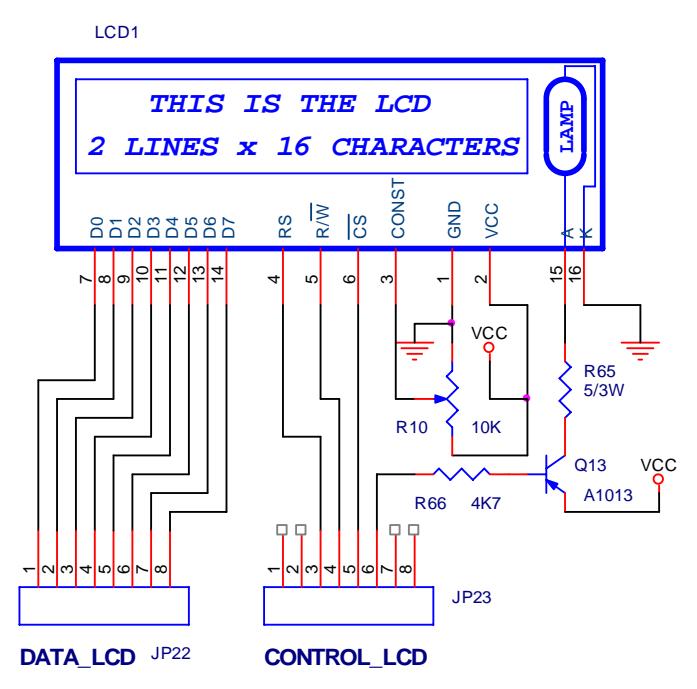

- CONST: contrast, chỉnh độ tương phản (độ sáng của hình ảnh trên LCD)
- CS: chip selection, tác động bằng cạnh xuống, cho phép chốt dữ liệu
- RS: register selection, chọn thanh ghi lệnh (RS=0) hoặc thanh ghi dữ liệu  $(RS = 1)$
- R/W: chân đọc/ghi
- D7 D0: data bus, hai hướng
- A, K: anod và cathode của đèn sáng nền của LCD

#### Tập lệnh LCD:

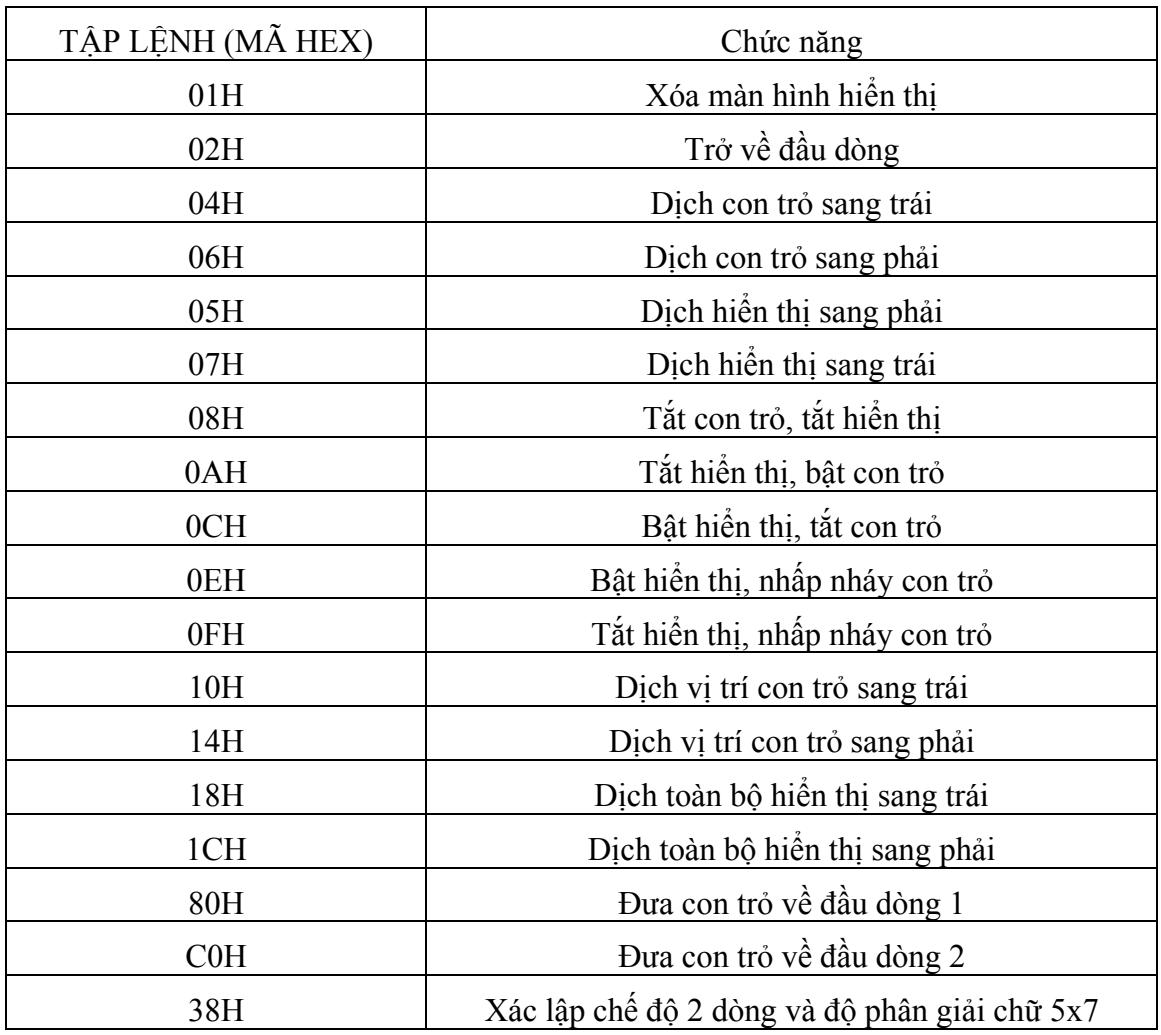

III. TIẾN TRÌNH THÍ NGHIỆM

- Nối JP7 với JP22
- Nối JP8 với JP23
- Nối JP3 với JP29

Chương trình 7.1: Viết chương trình hiển thị

"K. DIEN-DIEN TU" - dòng 1 "PTN TDH-VDK" - dòng 2

trên LCD

; = = = = = = = = = = = = = = = = ; P1.0 - > D0  $; P1.1 - D1$ 

;  $P1.2 - D2$ ; . . . ;  $P1.7 - D7$  $: P3.0 - \geq$  Enable ;  $P3.1 - > RS$  $: P3.2 - > RW$ ;\*\*\*\*\*\*\*\*\*\*\*\*\*\*\*\*\*\*\*\*\*\*\*\*\*\*\*\*\*\*\*\*\*\*\*\*\*\*\*\*\*\*\*\*\*\*\*\*\*\*\*\*\*\*\* EN BIT P3.4 RS BIT P3.2 RW BIT P3.3 LAMP BIT P3.5 ;---------------------------------------------------------------------------------- MAIN: CLR LAMP ; bật đèn background LCD clr RS ;RS low clr RW ;RW low setb EN ;Enable mov TMOD,#01h mov TL0,#LOW(-50000) mov TH0,#HIGH(-50000) ; DELAY 50ms MOV p1,#38h ; đặt chế độ 2 dòng call GHI LENH call GHI LENH call Delay MOV p1,#0ch ; bật hiển thị call GHI LENH call GHI LENH MOV p1,#01h ;xoá màn hình call GHI LENH call GHI LENH call DONG 01 call DONH 02 sjmp \$ ;------------------------------------------------------------------ write: push acc write1: mov  $a, \#0$ movc a,@a+dptr cjne a,#2,write\_data ; asc = 2: kết thúc pop acc ret write data: MOV p1,A

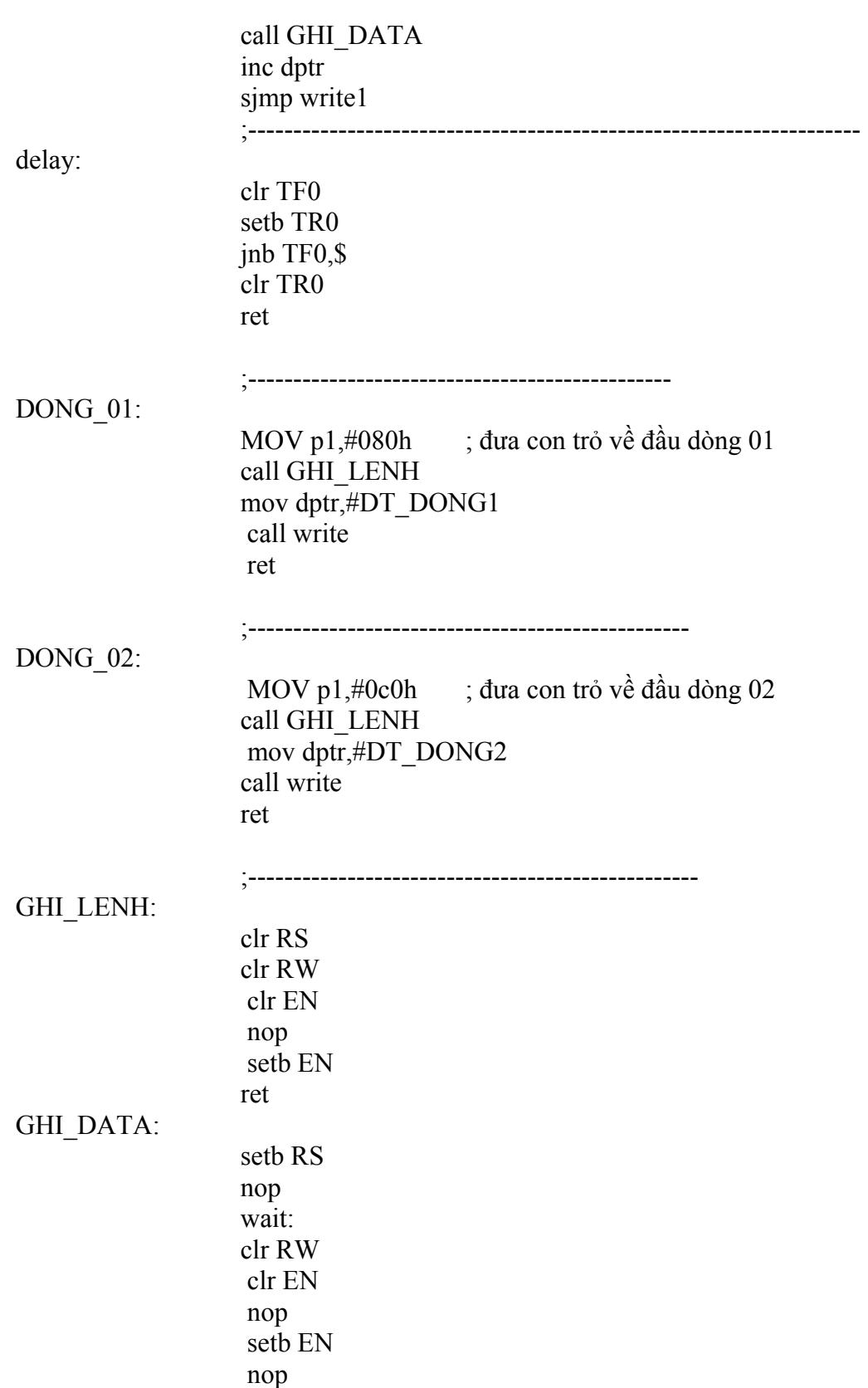

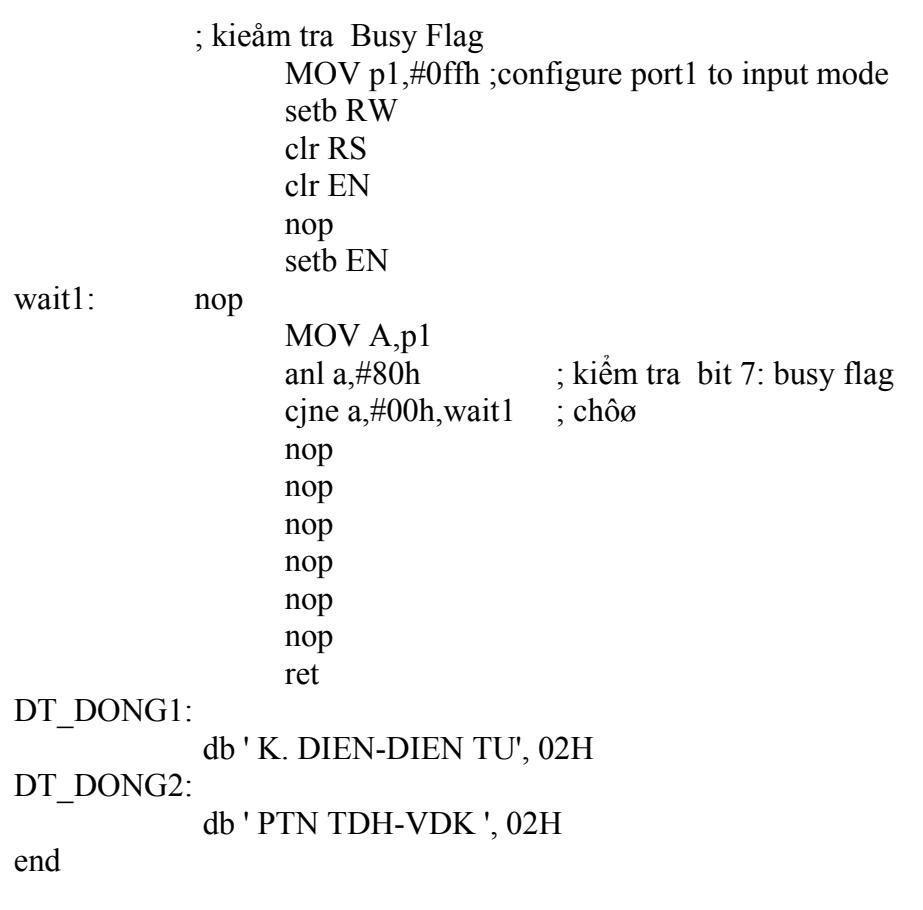

Chương trình 7.2: Viết chương trình hiển thị NGÀY-THÁNG-NĂM trên dòng 01 và GIỜ-PHÚT-GIÂY trên dòng 02.

# **BÀI 08: ADC-DAC**

# **I. MỤC ĐÍCH:**

 Giúp sinh viên tìm hiểu thiết bị biến đổi tương tự – số và số tương tự 8 bit: ADC0804 và ADC0808

# **II. CHUẨN BỊ THÍ NGHIỆM:**

- Bộ thí nghiệm DHC-uPC8951
- Máy tính
- Kiểm tra cable truyền
- Xem sơ đồ mạch trên các module: microcontroller, LCD, bàn phím, module ADC và DAC.

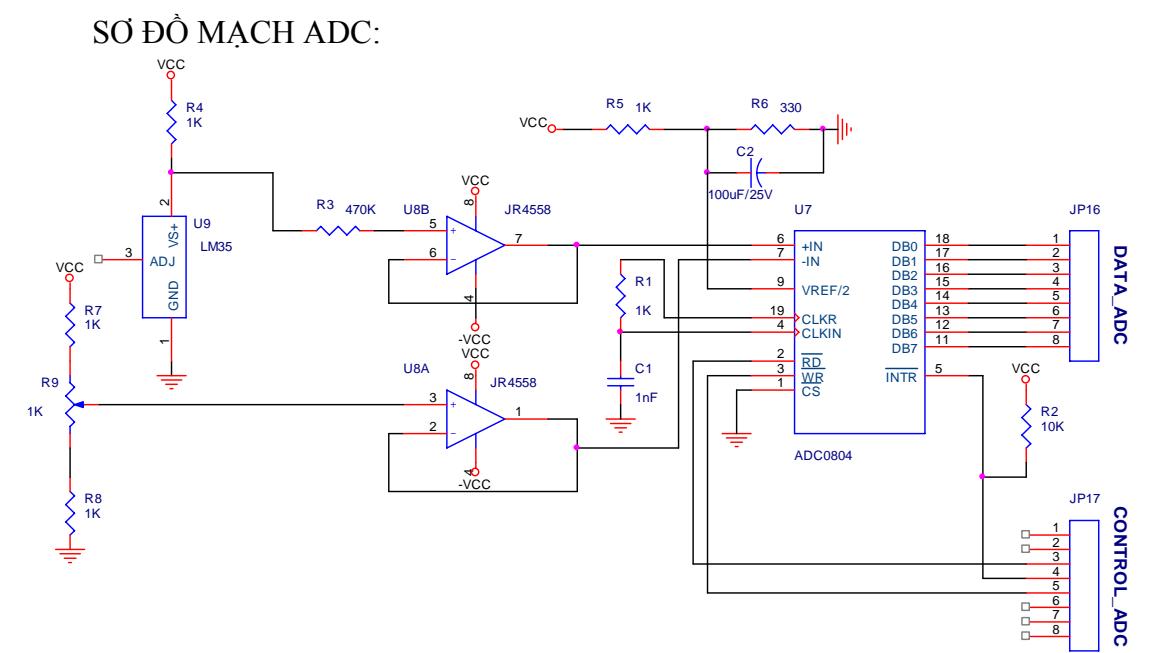

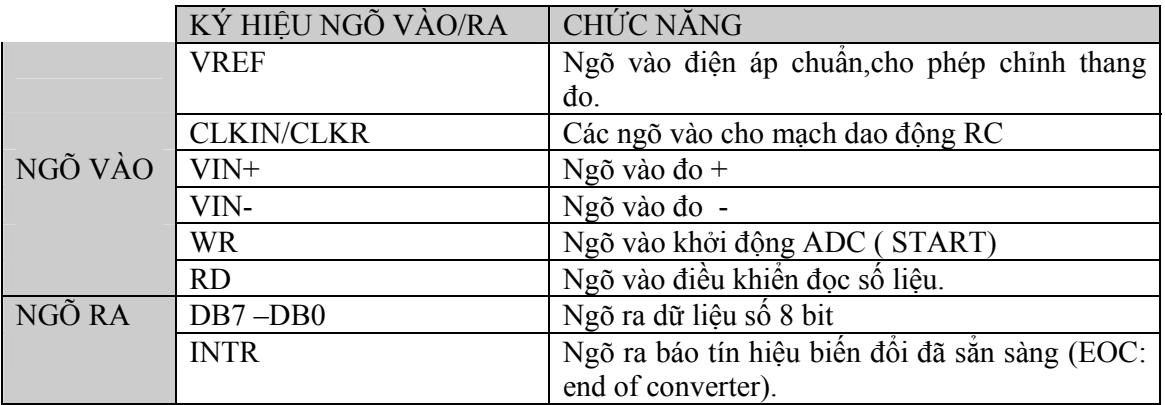

ADC biến đổi điện áp :

$$
V_{IN} = V_{IN} - V_{IN}.
$$

Thành giá trị số 8 bit ở ngõ ra:

$$
N=\frac{V_{\rm IN}}{V_{\rm REF}}255
$$

Trong đó: Vref =  $R_6*VCC/(R_5+R_6)$ 

SƠ ĐỒ MẠCH DAC:

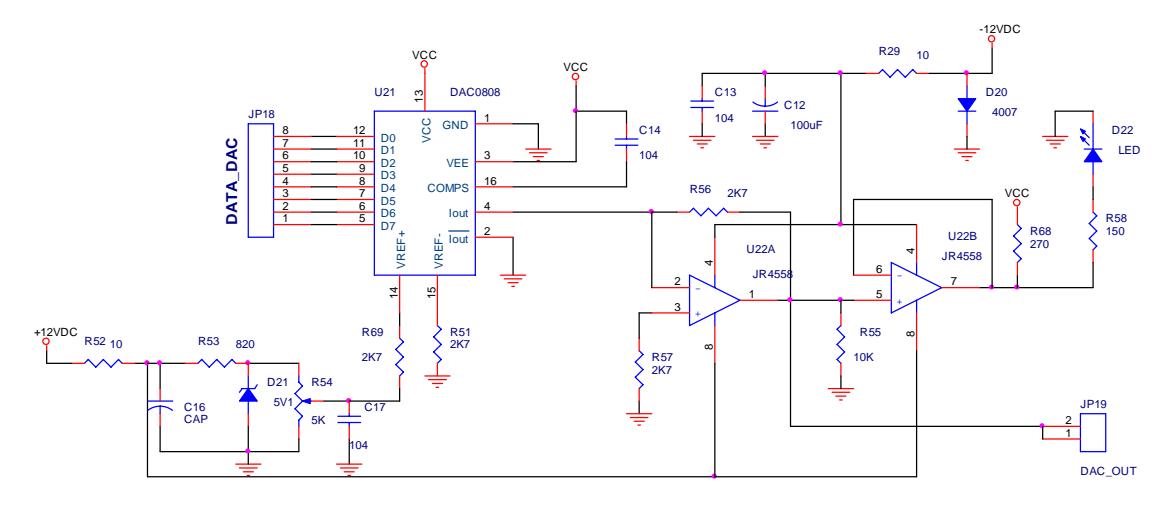

- D7-D0: 8 bit số ngõ vào
- Vref+, Vref-: các chân điện áp chuẩn
- $V_{out} = (D7/2 + D6/4 + ... + D0/256)$ \*Vref hoặc

 $V_{out} = N*Vref/255$ 

III. TIẾN TRÌNH THÍ NGHIỆM

1/- ADC0804:

- Nối JP7 với JP16
- Nối JP8 với JP17
- Nối JP1 với JP9
- Nối JP4 với JP10
- Nối JP11 với JP20
- Nối JP12 với JP21

Chương trình 8.1: Viết chương trình đọc giá trị ADC và hiển thị trên 6 led 7 đoạn (led3 – led8): 000doC (chỉnh biến trở để nhiệt độ đo được đúng với nhiệt độ phòng)

Chương trình 8.2: Viết chương trình cho phép lấy mẫu nhiệt độ (1s một mẫu) và truyền về PC (tốc độ 4800bps,n,8,1) để khảo sát sự thay đổi nhiệt độ trong phòng thí nghiệm. Trên giao diện chương trình máy tính chọn Emulator và click START để bắt đầu (chương trình cho phép vẽ các giá trị nhiệt độ nhận được trên đồ thị)

2/- DAC0808:

- Nối JP7 với JP18
- Nối JP8 với JP29
- Nối JP1 với JP9
- Nối JP4 với JP10
- Nối JP11 với JP20
- Nối JP12 với JP21

Chương trình 8.3: Viết chương trình cho phép nhập vào một số  $0 - 255$  bằng SW1 (tăng 10 đơn vị) và SW2 (giảm 1 đơn vị), hiển thị trên 3 led 6,7,8. Nhấn SW3 để xuất ra ngõ vào ADC, quan sát trạng thái sáng của led ở ngõ ra DAC và dùng VOM để đo điện áp.

 Chương trình 8.4: Viết chương trình cho phép nhận một byte truyền từ PC (4800,n,8,1) và xuất ra DAC.